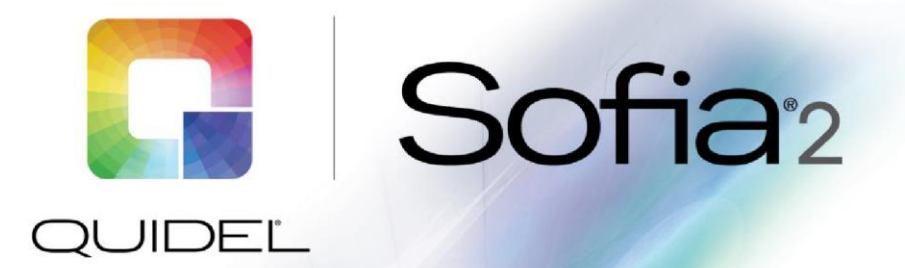

# Bulletin technique

### **Spécifications de l'interface SIL**

# 1. Sofia 2 - Spécifications de l'interface des instruments – Vue d'ensemble

Le but de ce document est de fournir des détails sur les capacités et les exigences de la mise en œuvre d'une interface de systèmes entre l'instrument Sofia 2 et le système SIL.

Le Sofia 2 met en œuvre soit une interface ASTM standard de l'industrie, soit une interface POCT1a pour une utilisation sur les réseaux Ethernet. L'interface est conçue pour soutenir une communication unidirectionnelle (ASTM) ou bi directionnelle (POCT1a) avec les systèmes d'information de laboratoire (SIL). L'interface SIL est intégrée dans le Sofia 2 et nécessite une configuration minimale pour utilisation.

La connexion de l'instrument physique se fait via Ethernet et le transport se fait via le protocole TCP/IP. L' The instrument has one standard Ethernet RJ-45 connector.

### Unidirectionnel (ASTM)

Le Sofia 2 peut être configuré pour la communication unidirectionnelle pour envoyer les résultats des tests au SIL. L'interface ASTM est conforme aux versions LIS1-A (anciennement ASTM E1381-91) et LIS2- A (anciennement ASTM E1394-97) de la norme d'échange de données électroniques du Clinical and Laboratory Standards Institute (CLSI).

La mise en œuvre d'une interface unidirectionnelle nécessite la configuration d'une (1) interface ;

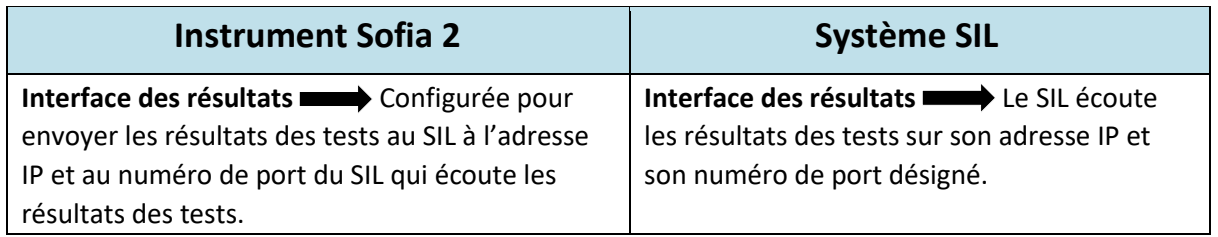

### Bidirectionnel (POCT1a)

L'utilisation bidirectionnelle de l'interface SIL signifie que l'instrument Sofia peut recevoir des mises à jour de la date et de l'heure ainsi que la gestion de la liste des opérateurs d'un système SIL et envoyer les résultats au système SIL à la fin de ces tests. L'interface POCT1a est conforme à la version POCT1-A2 de la norme du Clinical and Laboratory Standards Institute (CLSI) relative à l'échange de données électroniques.

La mise en œuvre d'une interface bidirectionnelle nécessite la configuration d'une (1) interface ;

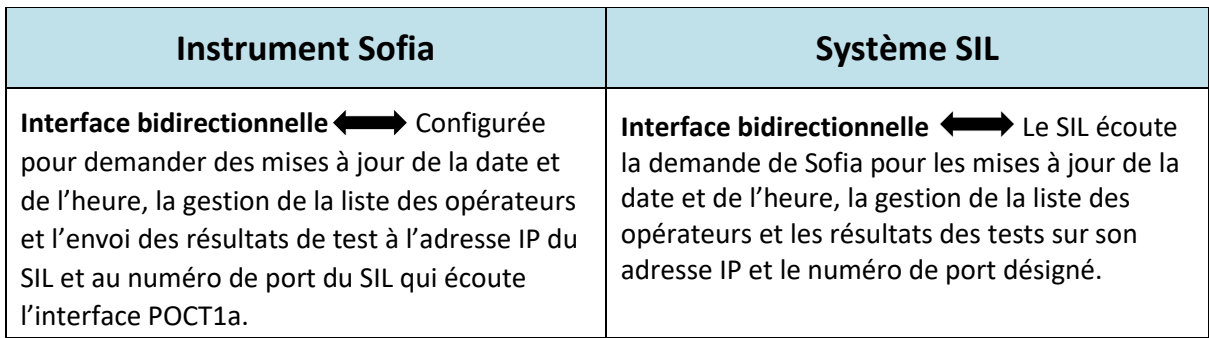

### 1.1. Configuration de l'interface SIL

Écran de configuration de l'interface SIL dans Sofia 2

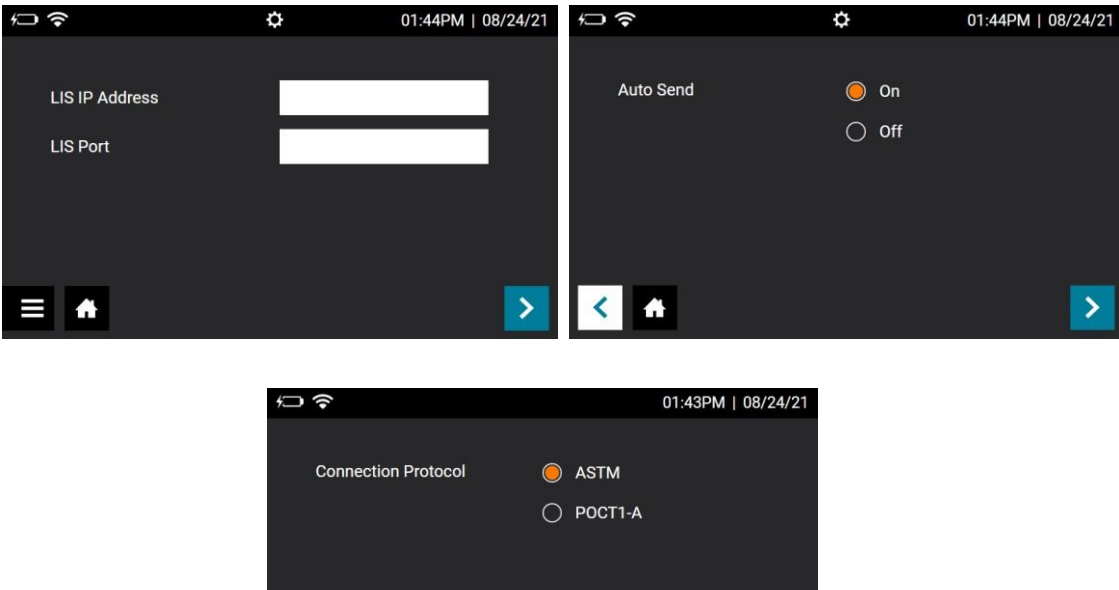

Après avoir attribué au Sofia 2 une adresse IP pour sa connexion réseau, configurez les paramètres de l'interface SIL.

 $\overline{\mathbf{A}}$ 

L'exemple d'écran de configuration « LIS Settings » (Paramètres SIL) ci-dessus permet de configurer l'interface SIL.

- Le champ « LIS IP Address » (Adresse IP SIL) est destiné à l'adresse IP du serveur SIL.
- Le « LIS Port » (Port SIL) est le port sur lequel le SIL écoute les communications en provenance de Sofia 2.
- Le paramètre « Auto send » (Envoi automatique) est réglé sur On (Activé) pour que la communication SIL se fasse à la fin de chaque test.
- Le paramètre « Connection Protocol » (Protocole de connexion) est ASTM pour unidirectionnel ou POCT1-A pour bidirectionnel, tel que déterminé par le système SIL.

L'administrateur du SIL ou le support technique du fournisseur du SIL vous conseillera sur l'adresse IP et le numéro de port corrects pour l'interface du SIL.

L'adresse réseau de Sofia 2 est configurée et visualisée dans l'écran de configuration « Network Settings\Ethernet Settings » (Paramètres réseau/Paramètres Ethernet) de Sofia 2. Des détails

supplémentaires sur la configuration de l'adresse réseau de Sofia 2 et du serveur SIL sont disponibles dans le manuel de l'utilisateur de Sofia 2 à l'adresse suivante : <http://www.quidel.com/immunoassays/sofia-tests-kits/sofia-2-analyzer>

Après avoir configuré l'instrument pour qu'il communique sur le réseau Ethernet, utilisez l'utilitaire réseau « Ping » pour confirmer que l'instrument est configuré correctement pour les communications réseau.

Lorsque le Sofia 2 démarre une session de communication pour envoyer des résultats de test, il doit recevoir une réponse ACK du SIL dans les 5 secondes. S'il ne reçoit pas de réponse ACK à temps, le Sofia 2 affichera « Send to LIS error » (Erreur d'envoi au SIL).

#### **Dépannage d'un cas d'« erreur d'envoi au SIL » (Send to LIS error).**

**Étape 1. Adresse IP du LAN –** En concertation avec votre administrateur réseau, confirmez que les paramètres Ethernet de Sofia 2 sont correctement saisis dans le logiciel Sofia 2.

**Étape 2. Adresse IP et numéro de port SIL** – Confirmez que vous avez saisi l'adresse IP du SIL et le numéro de port du SIL pour l'adresse SIL de destination dans l'écran Sofia 2 « LIS Settings » (Paramètres SIL).

**Étape 3. Confirmez la réussite de la connexion Ethernet –** Examinez la prise de connexion Ethernet à l'arrière de l'instrument et confirmez que votre câble réseau est connecté et que vous voyez un voyant lumineux fixe à côté du connecteur<sup>1</sup>. Vous pouvez également voir un voyant lumineux clignotant qui indique une activité sur la connexion.

**Étape 4. Réponse Ping de Sofia 2 –** Demandez à l'administrateur réseau de faire un Ping de Sofia 2 à l'adresse IP attribuée à Sofia 2 dans l'écran Ethernet Settings (Paramètres Ethernet). Le succès sera vérifié par une réponse Ping réussie.

**Étape 5. Confirmez que l'adresse IP de Sofia 2 n'est pas partagée –** Une fois le câble réseau débranché de Sofia 2, demandez à l'administrateur réseau de faire un Ping de Sofia 2 à l'adresse IP attribuée à Sofia 2. Le succès sera vérifié par une réponse Ping infructueuse montrant que l'adresse IP n'est pas attribuée à un autre appareil. Si le Ping reçoit une réponse Ping au lieu de « Request timed out » (Délai d'attente de la demande dépassé), demandez à l'administrateur réseau de résoudre le conflit d'adresses IP sur votre réseau, car une réponse Ping indique ici qu'un autre appareil du réseau a la même adresse IP.

**Étape 6. Confirmez la connectivité du SIL –** Sélectionnez « Send Data » (Envoyer des données) dans le menu Sofia 2, puis « Test

Connection » (Tester la connexion), puis choisissez le bouton SIL dans le coin inférieur droit de l'écran. Si Sofia 2 répond par « The Analyzer can be connected to LIS » (L'analyseur peut être connecté au SIL), sélectionnez « Send Last Result » (Envoyer le dernier résultat). Si Sofia 2 répond par « Data were transmitted successfully. » (Les données ont été transmises avec succès), alors le problème de connectivité est résolu.

**Étape 7. Le SIL est inaccessible ou il y a d'autres problèmes de réseau –** Sélectionnez « Send Data » (Envoyer des données) dans le menu Sofia 2, sélectionnez « Test Connection » (Tester la connexion), puis choisissez le bouton SIL dans le coin inférieur droit de l'écran. Si Sofia 2 répond par le message « Test connection error » (Erreur de connexion de test), informez le responsable technique SIL afin de vous assurer que le SIL écoute la connexion de Sofia 2 à l'adresse et au numéro de port du SIL configurés dans l'écran « LIS

Settings » (Paramètres du SIL). Si le SIL écoute à l'adresse et au numéro de port désignés, demandez à l'administrateur réseau de vérifier et de confirmer que le chemin de connexion de Sofia 2 au SIL n'est pas bloqué par des règles de routage ou des paramètres de pare-feu du réseau.

<sup>&</sup>lt;sup>1</sup> L'absence d'un « voyant de liaison » vert indique que vous n'avez pas une bonne connexion à un réseau Ethernet. Vérifiez les connexions de vos câbles et si cela ne résout pas le problème, demandez de l'aide à votre fournisseur de support réseau.

# 2. L'interface de résultats unidirectionnelle (ASTM) – Description fonctionnelle

Lorsqu'un test est terminé, le résultat est envoyé au SIL. Si la transmission échoue, le résultat est temporairement stocké et peut être renvoyé. Un utilisateur de Sofia 2 peut renvoyer les résultats lorsque la connexion au SIL est rétablie en procédant comme suit :

À partir du Main Menu (Menu principal),

- Sélectionnez Send Data (Envoyer des données)
- Sélectionnez Last Result (Dernier résultat) ou All Results (Last 50) (Tous les résultats) (Les 50 derniers résultats)
- Sélectionnez le bouton d'envoi du terminal dans le coin inférieur droit

Les informations suivantes sont envoyées avec les résultats du test :

- Numéro de série du Sofia 2
- Identifiant patient et/ou numéro de commande
- $\blacksquare$  Identifiant(s) du test
- Date et heure de la communication des résultats
- Le nom de l'analyte et le(s) résultat(s) qualitatif(s)

Après l'envoi de chaque segment du message de résultat, le Sofia 2 attend un message ACK du SIL, sinon le transfert sera signalé comme ayant échoué et les résultats devront être renvoyés.

### 2.1. Le message des résultats du test

Le message des résultats de test Sofia 2 est composé des segments de message ASTM suivants

- H Enregistrement en-tête de message
- P Enregistrement d'identification du patient
- O Enregistrement de la commande
- C Enregistrement des notes et commentaires
- R Enregistrement du résultat
- L Enregistrement Terminator

Chacun de ces segments de message contient des champs de données définis par la norme ASTM. Certains champs d'information sont obligatoires et envoyés, d'autres sont facultatifs et d'autres sont vides ou non utilisés. Dans les tableaux suivants définissant les segments de message, les abréviations R, O et N indiquent le statut et l'utilisation d'un champ de données dans le segment de message.

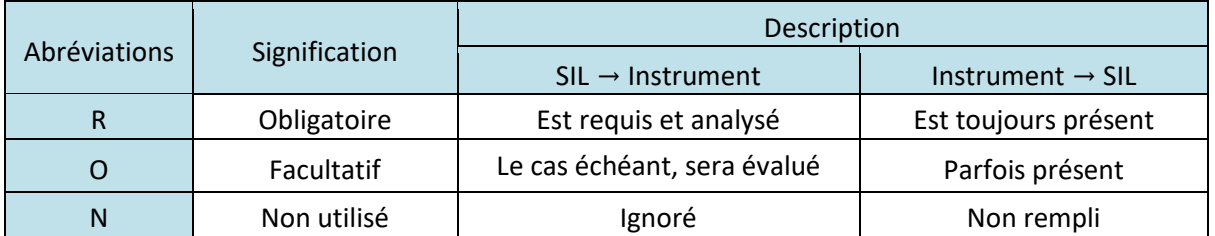

#### 2.1.1. H : Enregistrement en-tête de message

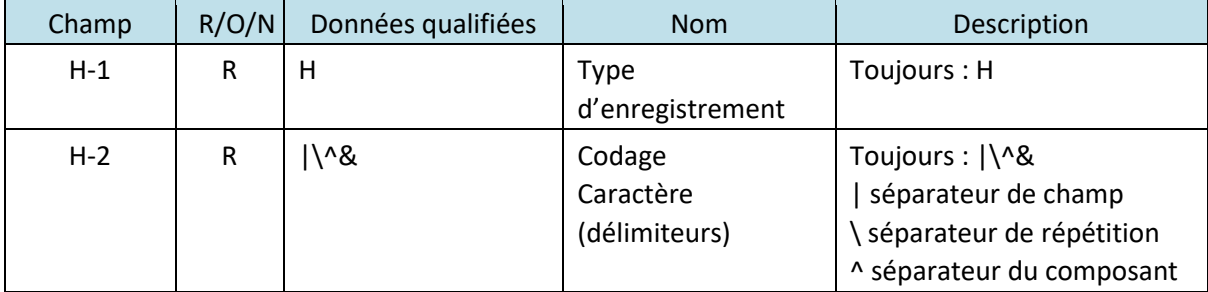

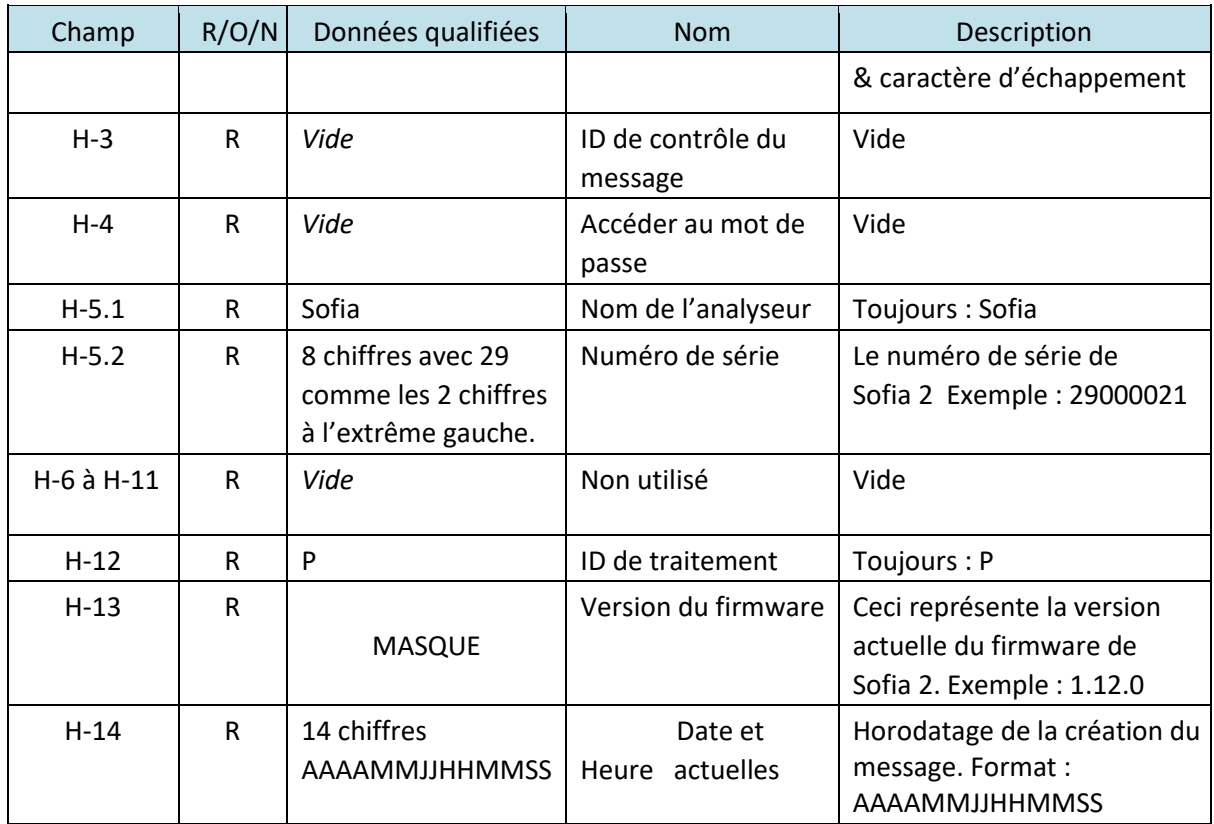

Exemple H

H|\^&|||Sofia^29000021|||||||P|1.7.0|20191010092111<CR>

## 2.1.2. P : Enregistrement d'identification du patient

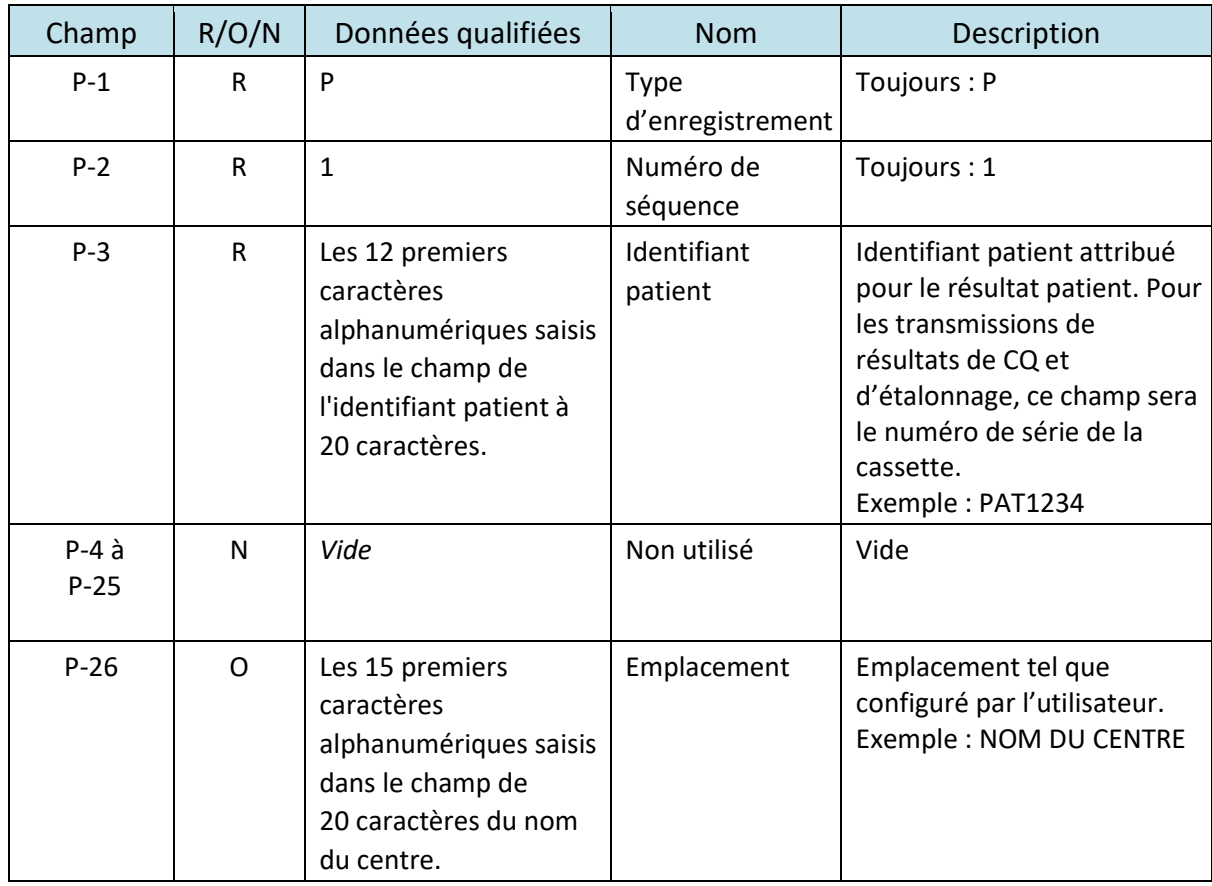

P Exemple

P|1|PAT1234|||||||||||||||||||||||SITENAME<CR>

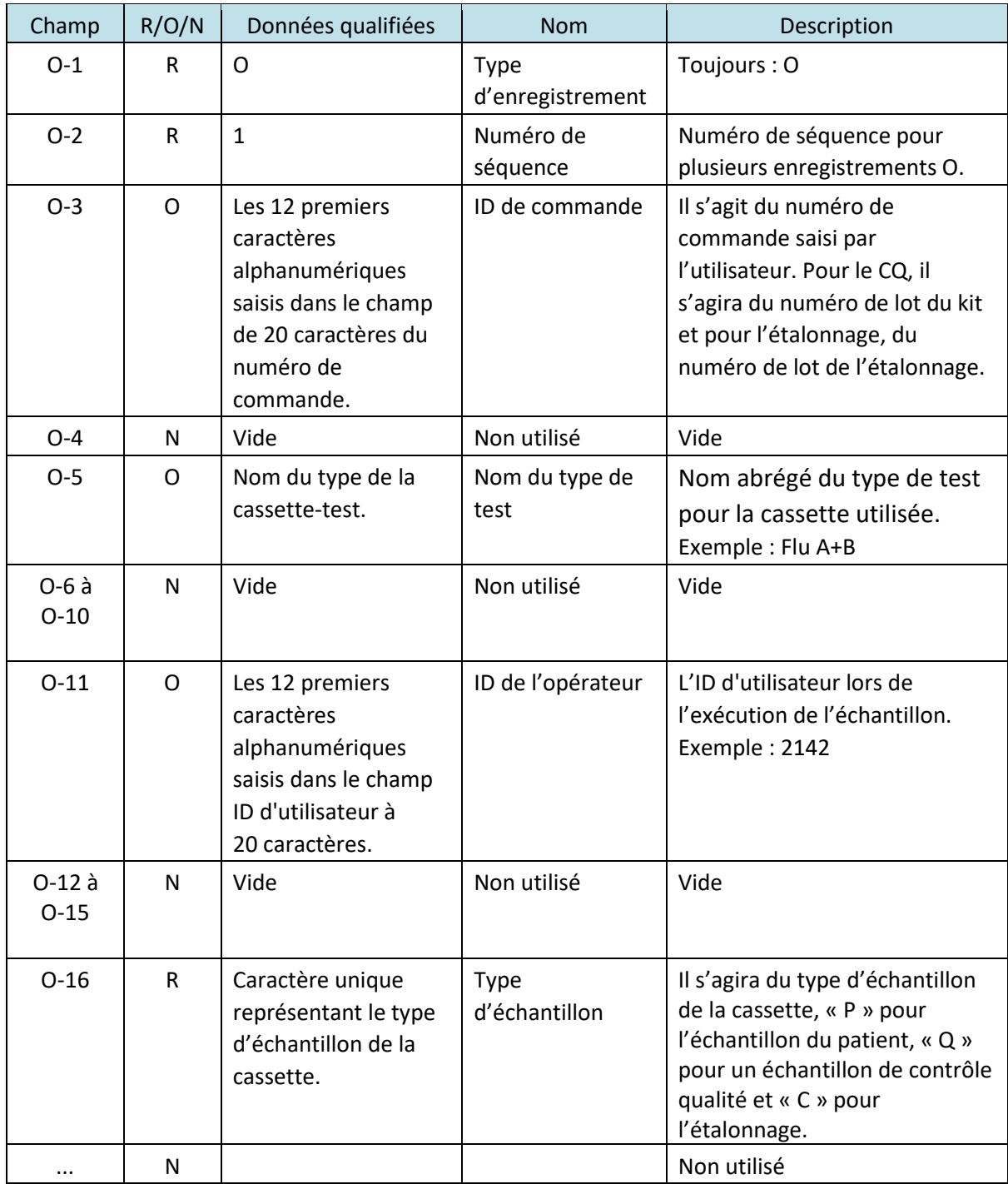

# 2.1.3. O : Enregistrement de la commande

O Exemple

O|1|SAM1234||Flu A+B||||||2142|||||P<CR>

# 2.1.4. C : Enregistrement des notes et commentaires

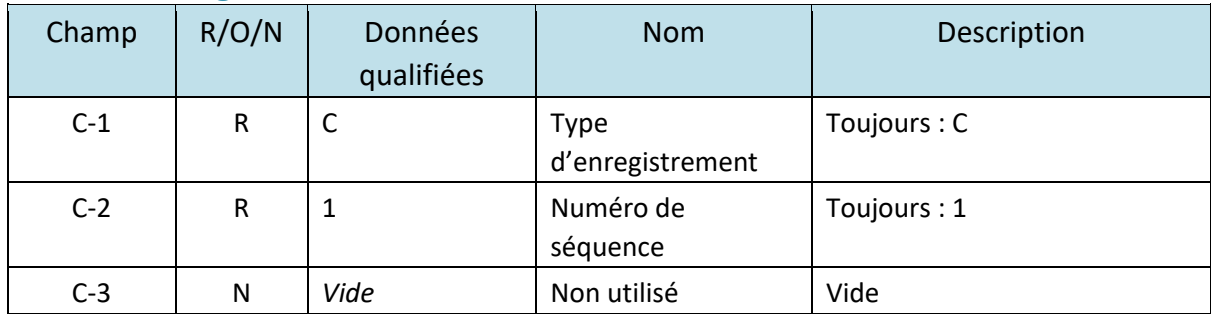

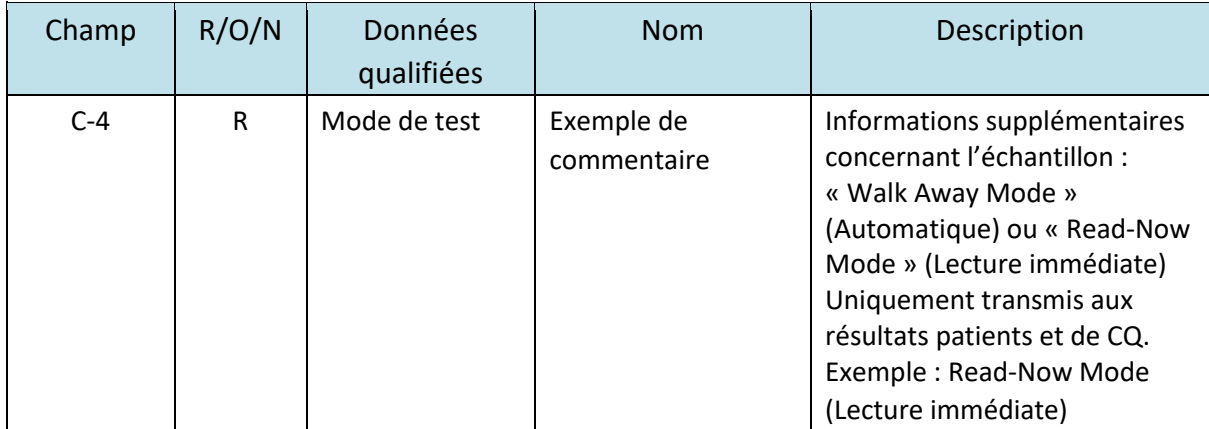

Exemple C

C|1||Read-Now Mode<CR> (Lecture immédiate)

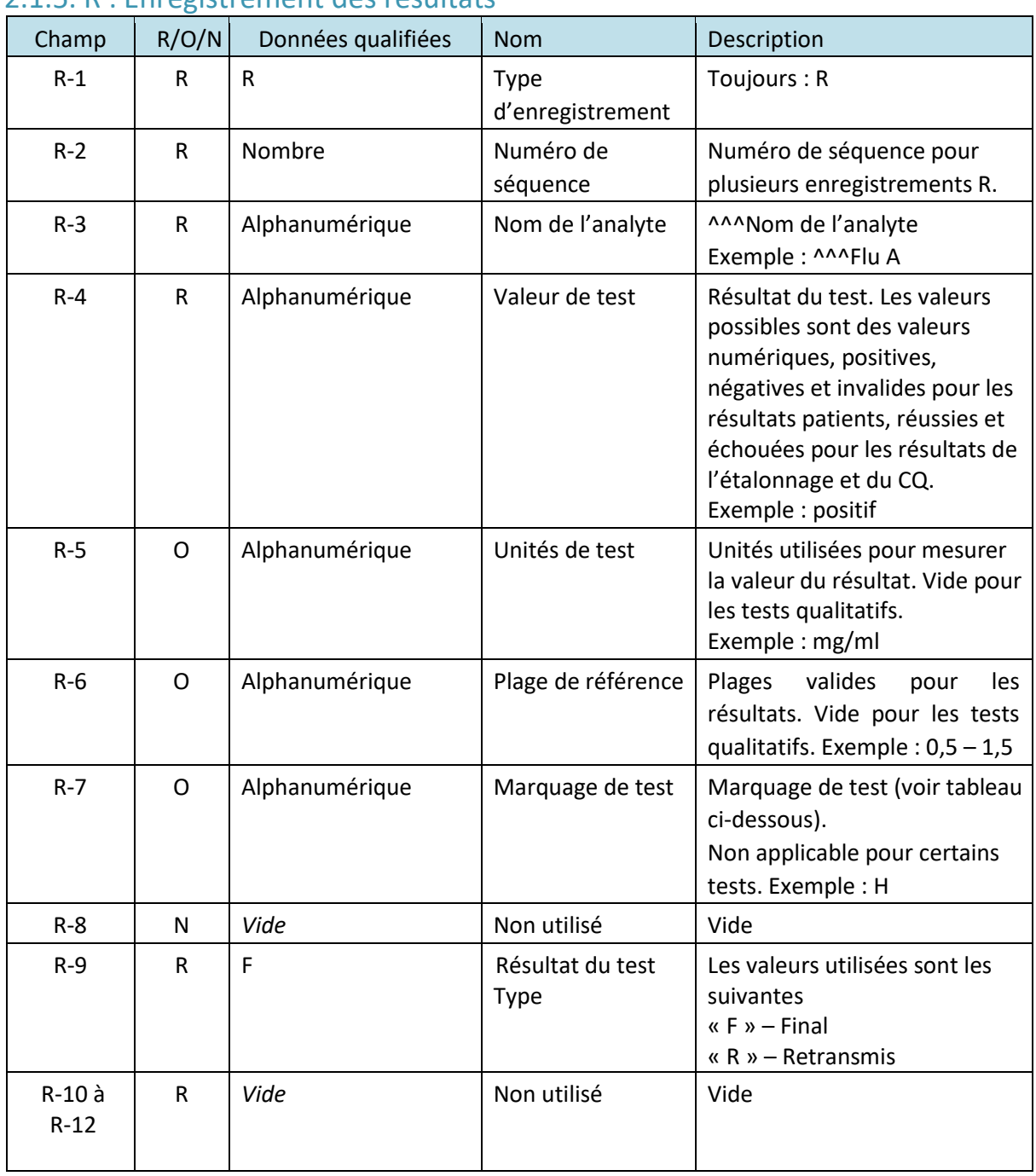

### 2.1.5. R : Enregistrement des résultats

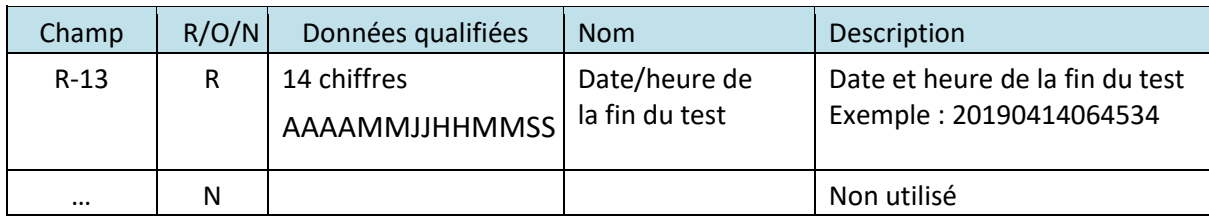

R Exemple

R|1|^^^Flu A|negative|||||F||||20191010092059<CR>

R|2|^^^Flu B|negative|||||F||||20191010092059<CR>

 $R|n|$  ...

…

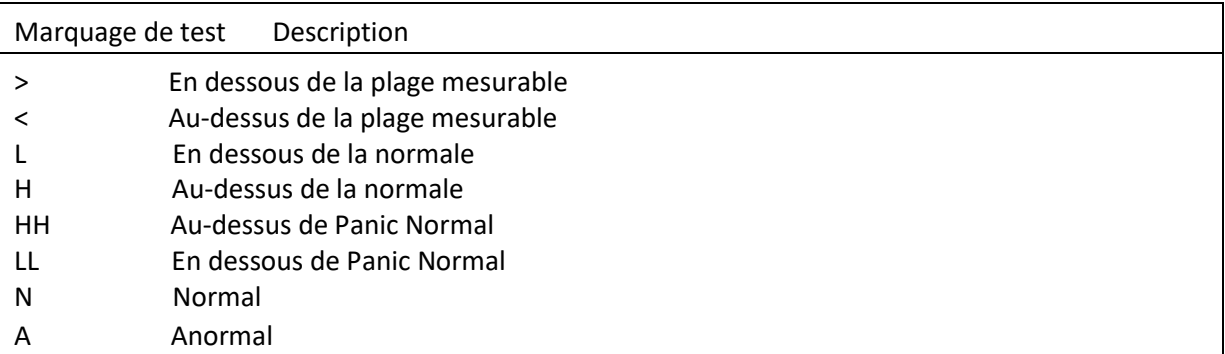

### 2.1.6. L : Enregistreur de Terminator

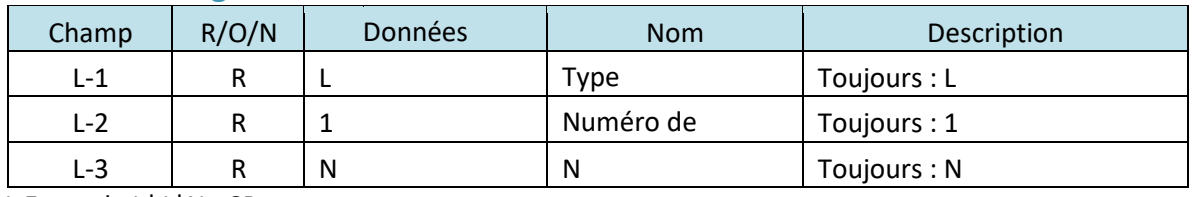

L Exemple L|1|N <CR>

### 2.2 Exemples de messages ASTM

#### **EXEMPLES DE MESSAGE ASTM DE NIVEAU ÉLEVÉ Exemple A : Message de résultat sortant**

H|\^&|||Sofia^29000021|||||||P|1.7.0|20190414065327 P|1|PAT1234|||||||||||||||||||||||SITENAME O|1|SAM1234||Flu A+B||||||2142|||||P C|1||Read-Now Mode (Lecture immédiate) R|1|^^^Flu A|negative|||||F||||20190414064534 R|2|^^^Flu B|negative|||||F||||20190414064534  $L|1|N$ 

#### **Exemple B : Message CQ sortant**

Le résultat du CQ génère deux résultats : un pour le CQ positif et un pour le CQ négatif, puisque deux cartouches ont été utilisées.

H|\^&|||Sofia^29000021|||||||P|1.7.0|20190414065327

P|1|CASSER12|||||||||||||||||||||||SITENAME

O|1|KITLOT12||Flu A+B||||||2142|||||Q

C|1||Read-Now Mode (Lecture immédiate)

R|1|^^^POS|passed|||||F||||20190414061543

 $L|1|N$ 

H|\^&|||Sofia^29000021|||||||P|1.7.0|20190414065739 P|1|CASSER12|||||||||||||||||||||||SITENAME O|1|KITLOT12||Flu A+B||||||2142|||||Q C|1||Read-Now Mode (Lecture immédiate) R|1|^^^NEG|passed|||||F||||20190414062123  $L|1|N$ 

#### **Exemple C : Message sortant d'étalonnage**

H|\^&|||Sofia^29000021|||||||P|1.7.0|20190414070819 P|1|CASSER12|||||||||||||||||||||||SITENAME O|1|CASLOT12||CB Cass||||||2142|||||C R|1|^^^CB Cass|passed|||||F||||20190414062839 L|1|N

#### **EXEMPLES DE MESSAGES ASTM DE FAIBLE NIVEAU**

**Exemple D : Exemple A de message de résultat avec des caractères de faible niveau.**  Sofia 2: <ENQ> LIS: <ACK> Sofia 2: <STX>1H|\^&|||Sofia^29000021|||||||P|1.7.0|20190414065327<CR><ETX>A3<CR><LF> LIS: <ACK> Sofia 2: <STX>2P|1|PAT1234|||||||||||||||||||||||SITENAME<CR><ETX>E4<CR><LF> LIS: <ACK> Sofia 2: <STX>3O|1|SAM1234||Flu A+B||||||2142|||||P<CR><ETX>C0<CR><LF> LIS: <ACK> Sofia 2: <STX>4C|1||Read-Now Mode<CR><ETX>AE<CR><LF> LIS: <ACK> Sofia 2: <STX>5R|1|^^^Flu A|negative|||||F||||20190414064534<CR><ETX>9E<CR><LF> LIS: <ACK> Sofia 2: <STX>6R|2|^^^Flu B|negative|||||F||||20190414064534<CR><ETX>A1<CR><LF> LIS: <ACK> Sofia 2: <STX>7L|1|N<CR><ETX>0A<CR><LF> LIS: <ACK> Sofia 2: <EOT>

### **Exemple E : Exemple B de message de résultat de CQ avec des caractères de faible**

**niveau.**  Sofia 2: <ENQ> LIS: <ACK> Sofia 2: <STX>1H|\^&|||Sofia^29000021|||||||P|1.7.0|20190414065327<CR><ETX>A3<CR><LF> LIS: <ACK> Sofia 2: <STX>2P|1|CASSER12|||||||||||||||||||||||SITENAME<CR><ETX>59<CR><LF> LIS: <ACK> Sofia 2: <STX>3O|1|KITLOT12||Flu A+B||||||2142|||||Q<CR><ETX>50<CR><LF> LIS: <ACK> Sofia 2: <STX>4C|1||Read-Now Mode<CR><ETX>AE<CR><LF> LIS: <ACK> Sofia 2: <STX>5R|1|^^^POS|passed|||||F||||20190414061543<CR><ETX>32<CR><LF> LIS: <ACK> Sofia 2: <STX>6L|1|N<CR><ETX>09<CR><LF> LIS: <ACK> Sofia 2: <EOT> Sofia 2: <ENQ> LIS: <ACK> Sofia 2: <STX>1H|\^&|||Sofia^29000021|||||||P|1.7.0|20190414065739<CR><ETX>AA<CR><LF> LIS: <ACK>

Sofia 2: <STX>2P|1|CASSER12|||||||||||||||||||||||SITENAME<CR><ETX>59<CR><LF> LIS:  $CAY$ Sofia 2: <STX>3O|1|KITLOT12||Flu A+B||||||2142|||||Q<CR><ETX>50<CR><LF> LIS: <ACK> Sofia 2: <STX>4C|1||Read-Now Mode<CR><ETX>AE<CR><LF> LIS: <ACK> Sofia 2: <STX>5R|1|^^^NEG|passed|||||F||||20190414062123<CR><ETX>15<CR><LF> LIS: <ACK> Sofia 2: <STX>6L|1|N<CR><ETX>09<CR><LF> LIS: <ACK> Sofia 2: <EOT>

#### **Exemple F : Exemple C de message de résultat d'étalonnage avec des caractères de faible niveau.**

```
Sofia 2: <ENQ>
LIS: <ACK> 
Sofia 2: <STX>1H|\^&|||Sofia^29000021|||||||P|1.7.0|20190414070819<CR><ETX>A5<CR><LF> LIS: 
<ACK> 
Sofia 2: <STX>2P|1|CASSER12|||||||||||||||||||||||SITENAME<CR><ETX>59<CR><LF> LIS: 
<ACK> 
Sofia 2: <STX>3O|1|CASLOT12||CB Cass||||||2142|||||C<CR><ETX>6B<CR><LF> LIS: 
<ACK> 
Sofia 2: STX>4R|1|^^^CB Cass|passed|||||F||||20190414062839<CR><ETX>77<CR><LF> LIS: 
<ACK> 
Sofia 2: <STX>5L|1|N<CR><ETX>08<CR><LF> 
LIS: <ACK> 
Sofia 2: <EOT>
```
#### **Exemple G : messages de résultats multiples.**

Le Sofia 2 peut envoyer plusieurs messages pendant une phase de communication. Un exemple de faible niveau d'envoi de deux messages au cours d'une même session est présenté ci-dessous. Notez comment le Sofia 2 doit initier chaque transmission de résultat.

```
Sofia 2: <ENO>
LIS: <ACK> 
Sofia 2: <STX>1H|\^&|||Sofia^29000021|||||||P|1.7.0|20190414071031<CR><ETX>98<CR><LF> LIS: 
<ACK> 
Sofia 2: <STX>2P|1|PAT1234|||||||||||||||||||||||SITENAME<CR><ETX>E4<CR><LF> LIS: 
<ACK> 
Sofia 2: <STX>3O|1|SAM1234||Flu A+B||||||2142|||||P<CR><ETX>C0<CR><LF> LIS: 
<ACK> 
Sofia 2: <STX>4C|1||Read-Now Mode<CR><ETX>AE<CR><LF> 
LIS: <ACK> 
Sofia 2: <STX>5R|1|^^^Flu A|negative|||||F||||20190414064534<CR><ETX>9E<CR><LF> LIS: 
<ACK> 
Sofia 2: <STX>6R|2|^^^Flu B|negative|||||F||||20190414064534<CR><ETX>A1<CR><LF> LIS:
<ACK> 
Sofia 2: <STX>7L|1|N<CR><ETX>0A<CR><LF> 
LIS: <ACK> 
Sofia 2: <EOT>
Sofia 2: <ENQ> 
LIS: <ACK> 
Sofia 2: <STX>1H|\^&|||Sofia^29000021|||||||P|1.7.0|20190414071231<CR><ETX>9A<CR><LF> LIS: 
<ACK> 
Sofia 2: <STX>2P|1|PAT1236|||||||||||||||||||||||SITENAME<CR><ETX>E4<CR><LF> 
LIS: <ACK>
```

```
Sofia 2: <STX>3O|1|SAM1236||Flu A+B||||||2142|||||P<CR><ETX>C0<CR><LF> LIS: 
<ACK> 
Sofia 2: <STX>4C|1||Read-Now Mode<CR><ETX>AE<CR><LF> 
LIS: <ACK> 
Sofia 2: <STX>5R|1|^^^Flu A|negative|||||F||||20190414064734<CR><ETX>A0<CR><LF> LIS: 
<ACK> 
Sofia 2: <STX>6R|2|^^^Flu B|negative|||||F||||20190414064734<CR><ETX>A3<CR><LF> LIS: 
<ACK> 
Sofia 2: <STX>7L|1|N<CR><ETX>0A<CR><LF> 
LIS: <ACK> 
Sofia 2: <EOT>
```
# 3. L'interface bidirectionnelle (POCT1a) – Description fonctionnelle

Lorsqu'un test est terminé, le résultat est envoyé au SIL. Si la transmission échoue, le résultat est temporairement stocké et peut être renvoyé. Un utilisateur de Sofia 2 peut renvoyer les résultats lorsque la connexion au SIL est rétablie en procédant comme suit :

À partir du Main Menu (Menu principal),

- Sélectionnez Send Data (Envoyer des données)
- Sélectionnez Last Result (Dernier résultat) ou All Results (Last 50) (Tous les résultats) (Les 50 derniers résultats)
- sélectionnez le bouton d'envoi du terminal dans le coin inférieur droit

Le format de message suivant est utilisé pour communiquer les résultats :

- Numéro de série du Sofia
- Identifiant patient/Numéro de commande
- $\blacksquare$  Identifiant(s) du test
- Date et heure de la communication des résultats
- Le nom de l'analyte et le(s) résultat(s) qualitatif(s)

Une fois la connexion établie entre le Sofia 2 et le SIL, une conversation commence par le message Hello et se termine par le message Terminate (Fin). Pendant la conversation, Sofia 2 et le SIL s'envoient des messages. Les messages font systématiquement l'objet d'un accusé de réception par l'autre participant à la conversation. Les messages sont au format xml.

Après l'envoi de chaque message, le Sofia 2 attend un message ACK de la part du SIL, sinon le transfert sera signalé comme ayant échoué et les résultats devront être renvoyés.

#### **Démarrer une conversation**

Une session de communication (conversation) est toujours initiée par le Sofia.

La conversation comprend deux phases :

#### **1. Introduction**.

Voir ci-dessous une séquence d'introduction réussie :

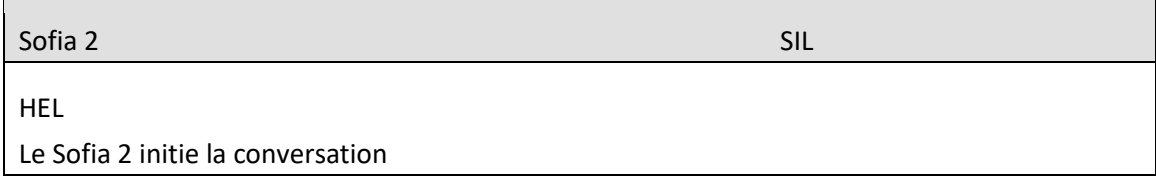

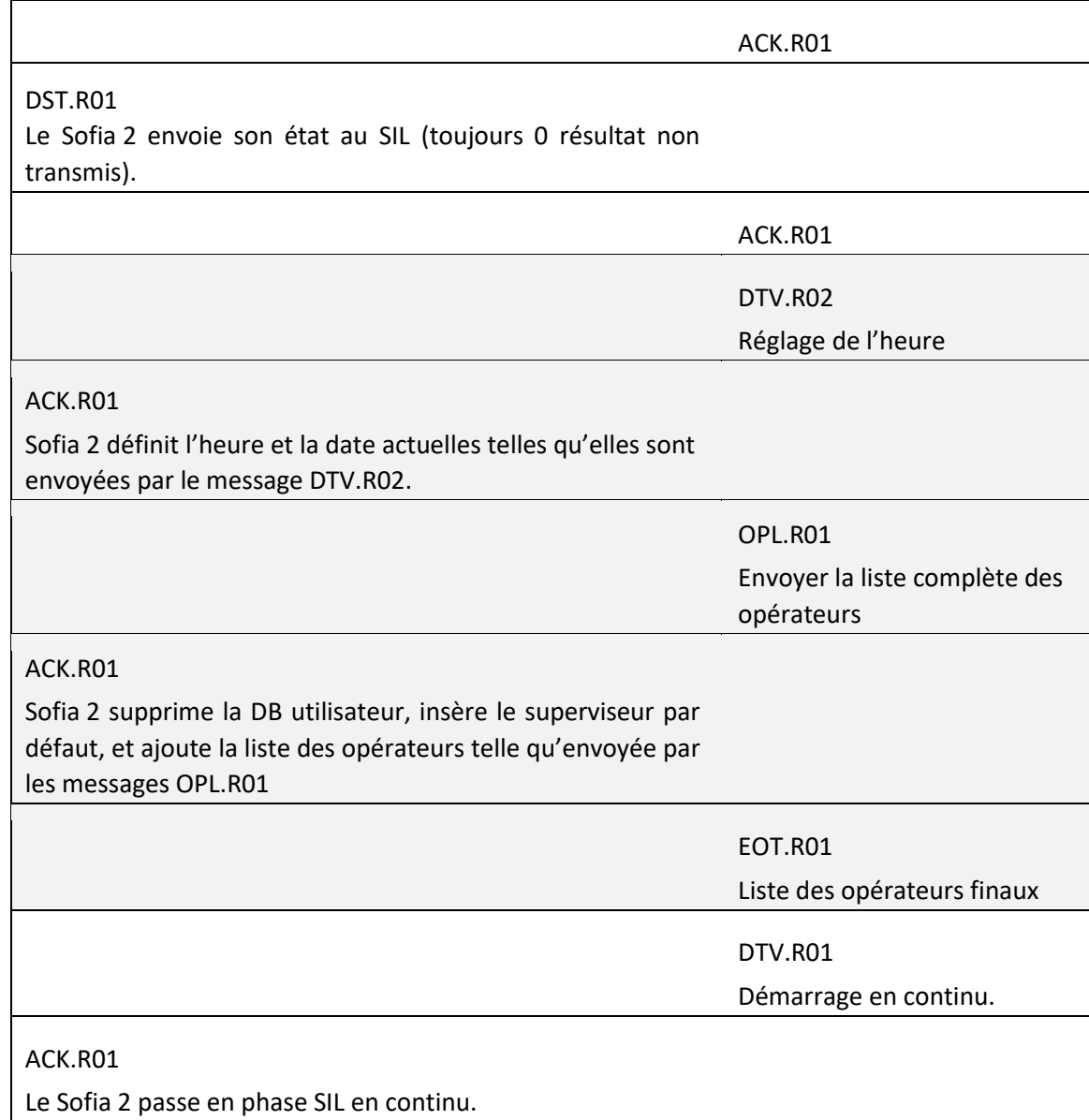

La séquence d'introduction commence si le Sofia 2 a l'intention d'envoyer des résultats au SIL.

Notez que le Sofia 2 déclare toujours une valeur de 0 résultat non transmis pendant l'introduction et passe ensuite en mode continu.

### **2. Phase continue du SIL**.

Pendant cette phase, le Sofia 2 transmet au SIL, sans aucune demande de ce dernier, de nouveaux résultats de mesure ou des résultats stockés dans le Sofia 2.

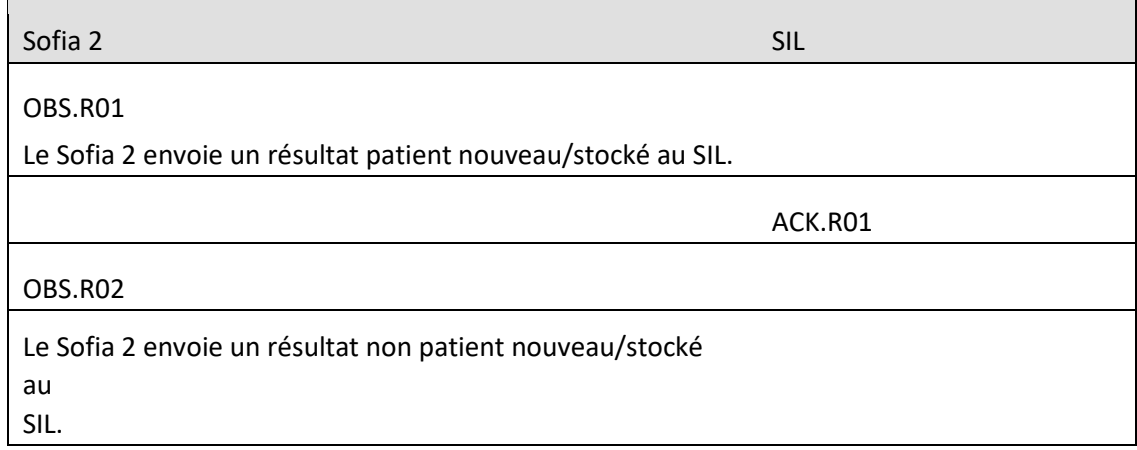

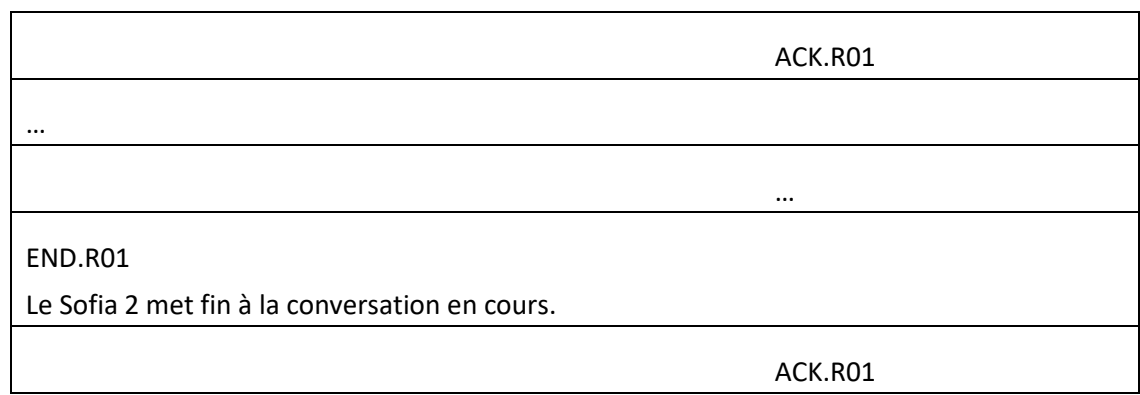

La phase continue sera interrompue par l'un des participants à la conversation par l'envoi d'un message de fin.

Le Sofia 2 enverra un message de fin si l'envoi du/des résultat(s) est terminé.

Un message Error Ack est envoyé par le Sofia 2, s'il reçoit des données invalides. Si le Sofia 2 reçoit un « error ack », il renvoie le message 3 fois.

Si cela aboutit également à un message de type error ack :

- il envoie un message de fin et la conversation se termine pendant la phase d'introduction.
- il ne change pas d'état pendant la phase continue.

Si un message inattendu est reçu par le Sofia 2, il transmet un message ESC et un message END, puis se déconnecte du SIL.

#### 3.1. Introduction

La phase de messages d'introduction se compose des messages xml suivants.

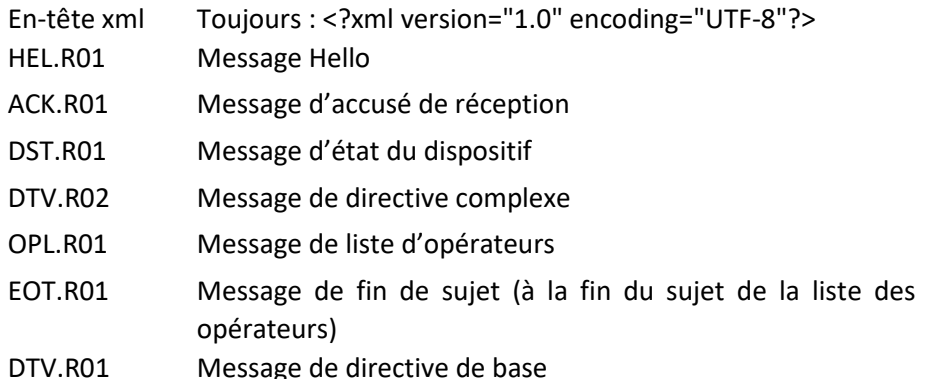

Chacun de ces segments de message contient des champs de données définis par la norme POCT1-A2. Les champs énumérés ci-dessous sont obligatoires et envoyés. Dans les tableaux suivants définissant les segments de message, une description et un exemple de chaque champ de données sont présentés.

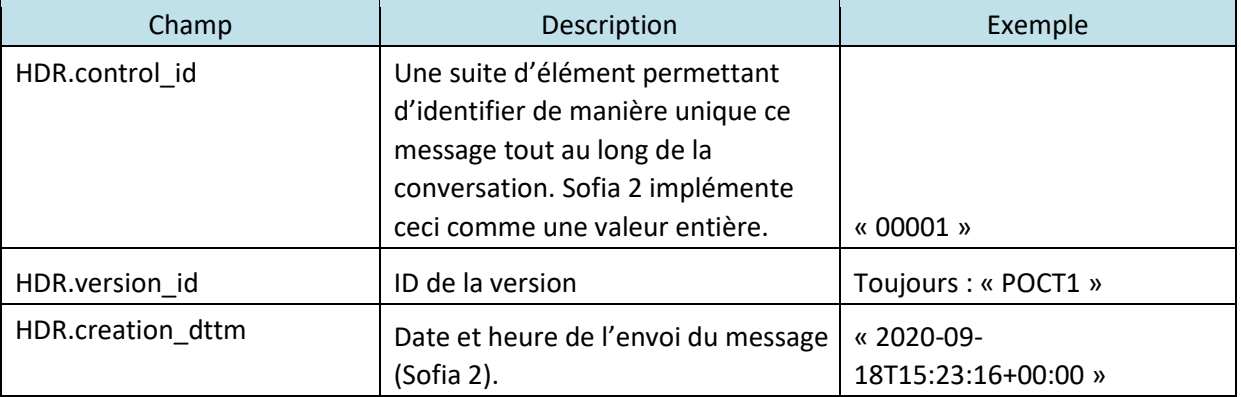

### 3.1.1. HEL.R01 – Message Hello

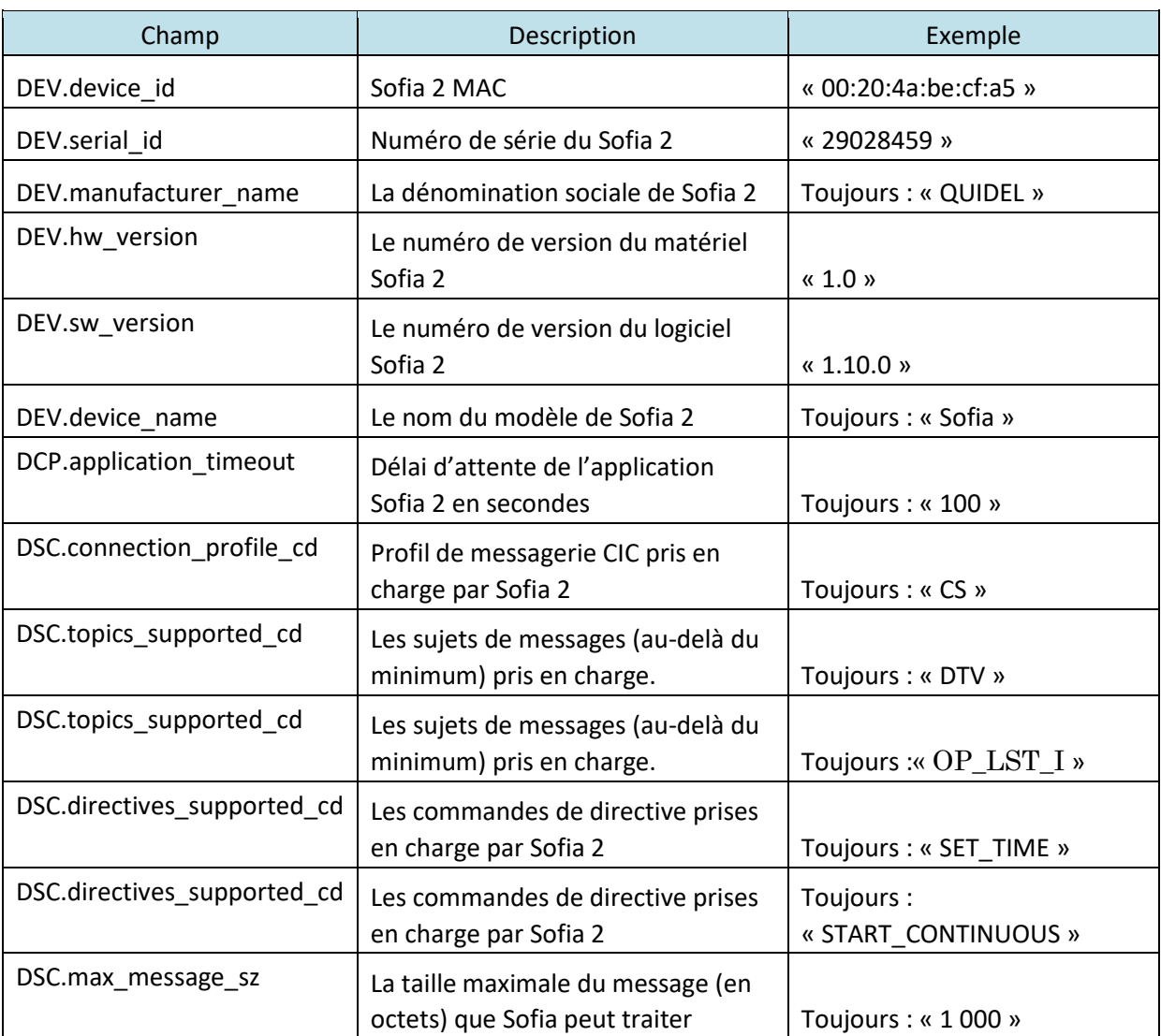

Exemple HEL.R01

<?xml version="1.0" encoding="UTF-8"?> <HEL.R01>

<HDR>

```
<HDR.control_id V="00001"/> 
       <HDR.version_id V="POCT1"/> 
       <HDR.creation_dttm V="2020-09-18T15:23:16+00:00"/> 
</HDR> <DEV>
```

```
<DEV.device_id V="00:20:4a:be:cf:a5"/>
```

```
<DEV.serial_id V="29028459"/>
```

```
<DEV.manufacturer_name V="QUIDEL"/>
```
<DEV.hw\_version V="1.0"/>

<DEV.sw\_version V=1.10.0"/>

<DEV.device\_name V="Sofia"/> <DCP>

<DCP.application\_timeout V="100"/>

 $<$ /DCP> $<$ DSC>

```
<DSC.connection_profile_cd V="CS"/>
```

```
<DSC.topics_supported_cd V="DTV"/>
```

```
<DSC.topics_supported_cd V="OP_LST_I"/>
```

```
<DSC.directives_supported_cd V="SET_TIME"/>
```

```
<DSC.directives_supported_cd V="START_CONTINUOUS"/>
```
#### <DSC.max\_message\_sz V="1000"/>

</DSC>

#### </DEV>

#### </HEL.R01>

### 3.1.2. ACK.R01 - Message d'accusé de réception

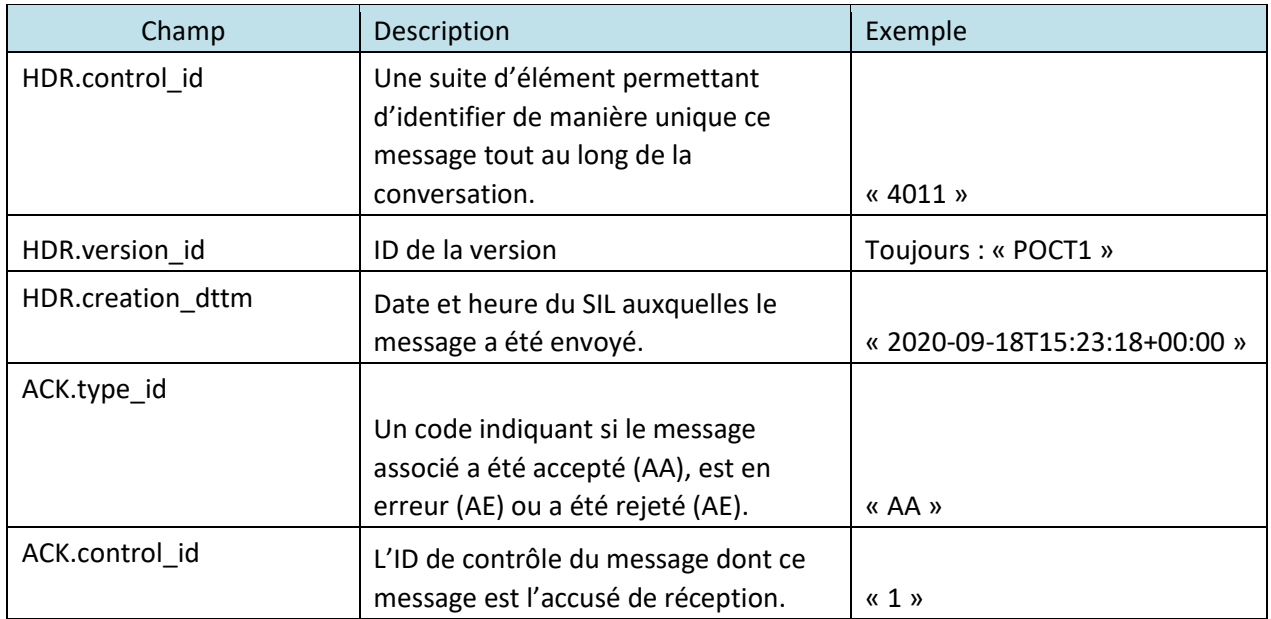

#### Exemple ACK.R01

```
<?xml version="1.0" encoding="UTF-8"?> <ACK.R01>
```
<HDR>

```
<HDR.control_id V="4011"/>
```

```
<HDR.version_id V="POCT1"/>
```
<HDR.creation\_dttm V="2020-09-18T15:23:18+00:00"/>

 $<$ /HDR> $<$ ACK>

```
<ACK.type_id V="AA"/>
```

```
<ACK.control_id V="1"/>
```
</ACK>

#### $<$ /ACK.R01>

### 3.1.3. DST.R01 – Message d'état du dispositif

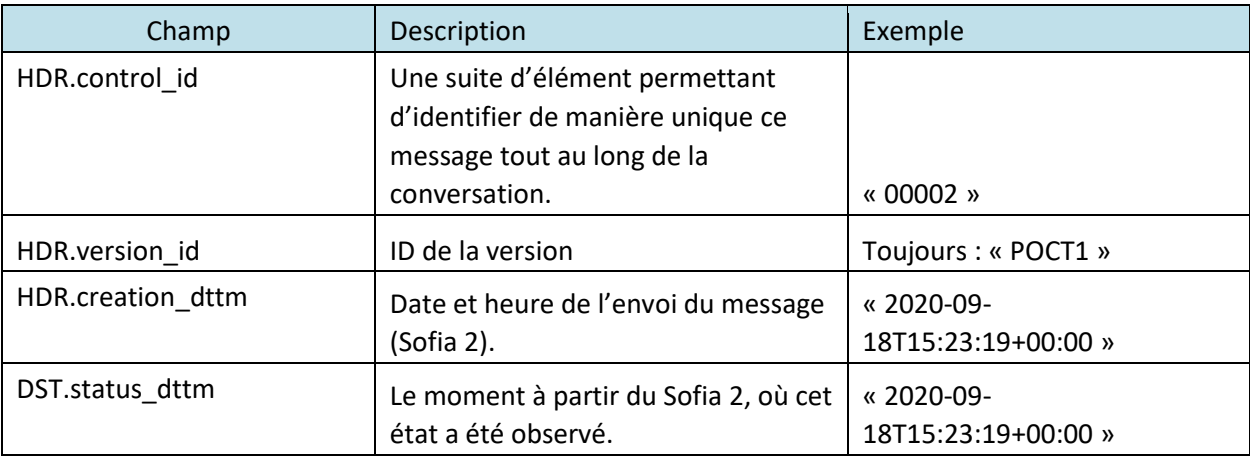

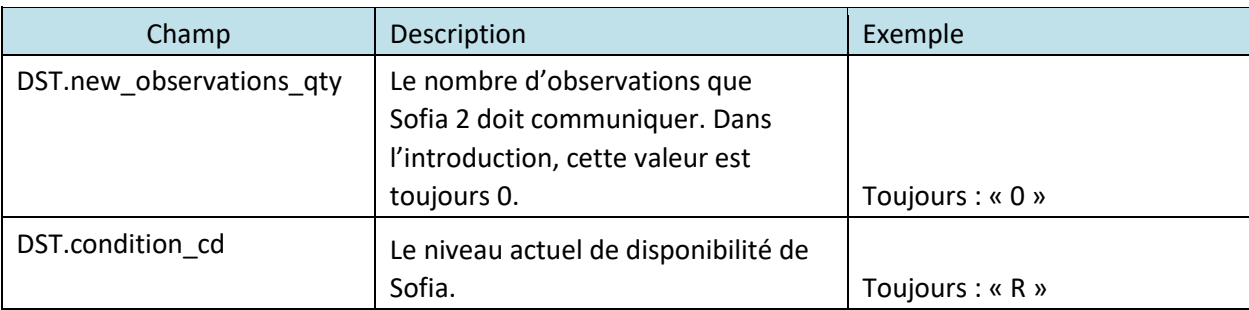

Exemple DST.R01

<?xml version="1.0" encoding="UTF-8"?>

<DST.R01>

<HDR>

```
<HDR.control_id V="00002" /> 
       <HDR.version_id V="POCT1" /> 
       <HDR.creation_dttm V="2020-09-18T15:23:19+00:00" /> 
</HDR> <DST>
       <DST.status_dttm V="2020-09-18T15:23:19+00:00" /> 
       <DST.new_observations_qty V="0" /> 
       <DST.condition_cd V="R" />
```
</DST>

</DST.R01>

### 3.1.4. DTV.R02 - Message de directive complexe

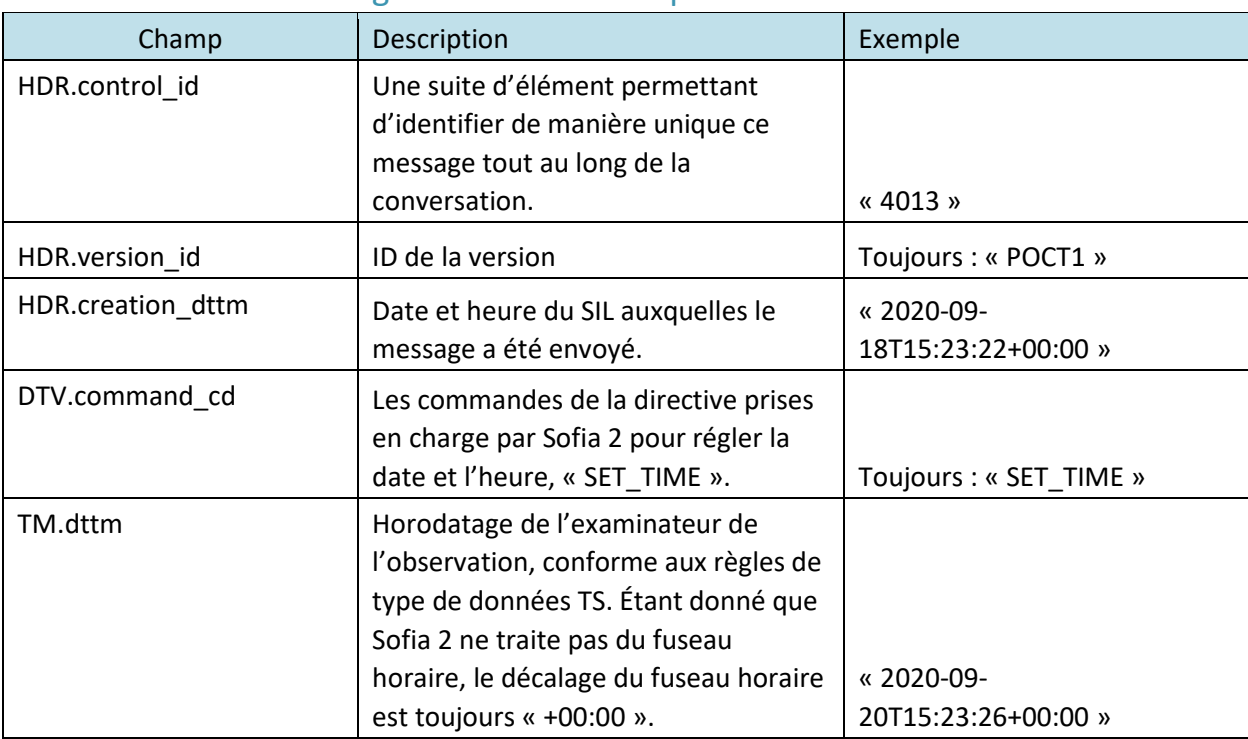

Exemple DTV.R02

<?xml version="1.0" encoding="UTF-8"?>

<DTV.R02> <HDR>

<HDR.control\_id V="4013" />

<HDR.version\_id V="POCT1" />

<HDR.creation\_dttm V="2020-09-18T15:23:22+00:00" />

```
</HDR> <DTV>
```
<DTV.command\_cd V="SET\_TIME" />

</DTV> <TM>

```
<TM. dttm V="2020-09-20T15:23:26+00:00" />
```
 $<$ /TM $>$ 

</DTV.R02>

### 3.1.5. OPL.R01 – Message de la liste des opérateurs

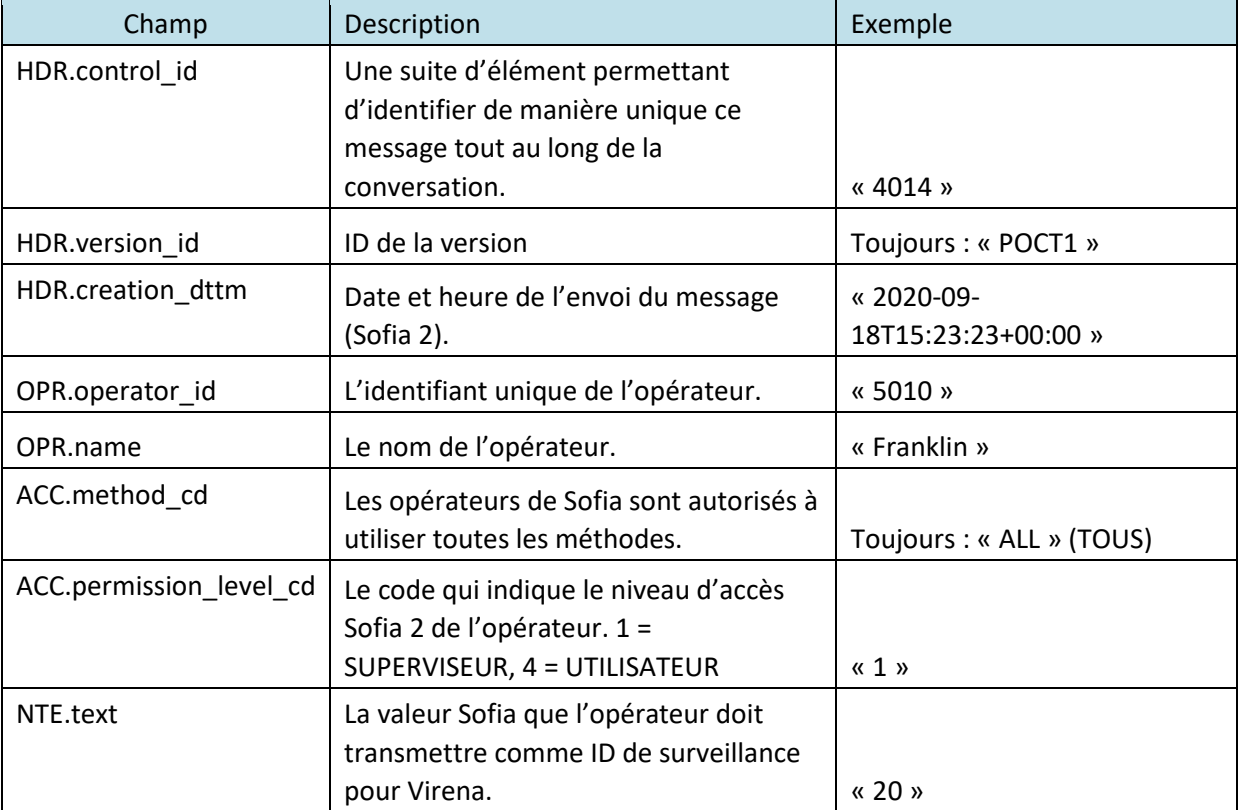

Exemple OPL.R01

```
<?xml version="1.0" encoding="UTF-8"?>
```
<OPL.R01>

<HDR>

```
<HDR.control_id V="4014" />
```

```
<HDR.version_id V="POCT1" />
```
<HDR.creation\_dttm V="2020-09-18T15:23:23+00:00"/>

</HDR><OPR>

```
<OPR.operator_id V="5010"/>
```
<OPR.name V="Franklin"/>

<ACC>

<ACC.method\_cd V="ALL"/>

<ACC.permission\_level\_cd V="1"/>

</ACC> <NTE>

```
<NTE.text V="20"/>
```

```
</NTE>
```

```
</OPR>
```
<OPR>

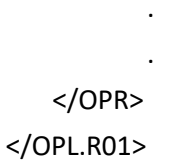

.

### 3.1.6. EOT.R01 – Message de fin de sujet (à la fin du sujet de la liste des opérateurs)

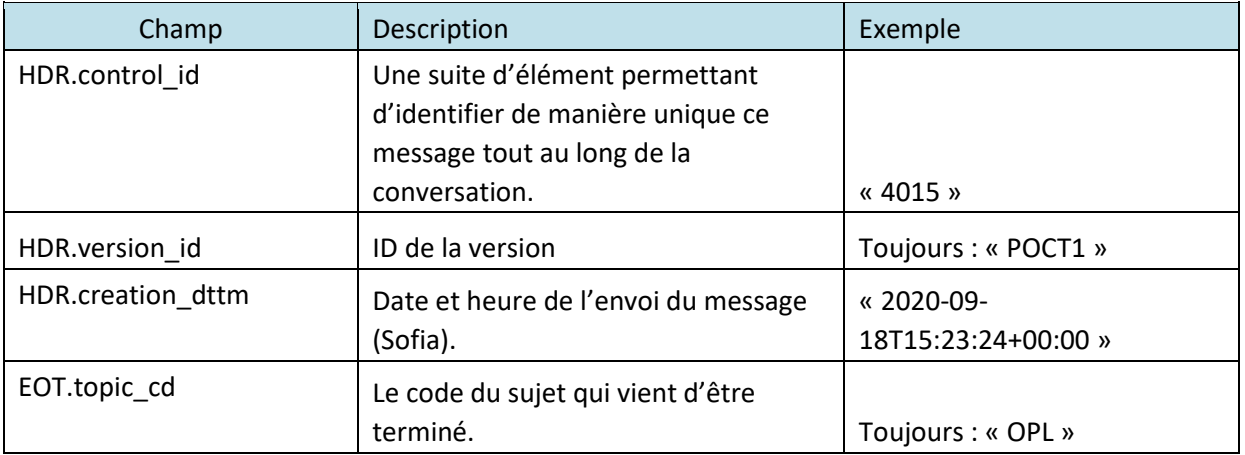

#### Exemple EOT.R01

<?xml version="1.0" encoding="UTF-8"?>

<EOT.R01> <HDR>

```
<HDR.control_id V="4015" /> 
       <HDR.version_id V="POCT1" /> 
       <HDR.creation_dttm V="2020-09-18T15:23:24+00:00" /> 
</HDR><EOT>
       <EOT.topic_cd V="OPL" />
```
</EOT>

</EOT.R01>

## 3.1.7. DTV.R01 – Message de directive de base

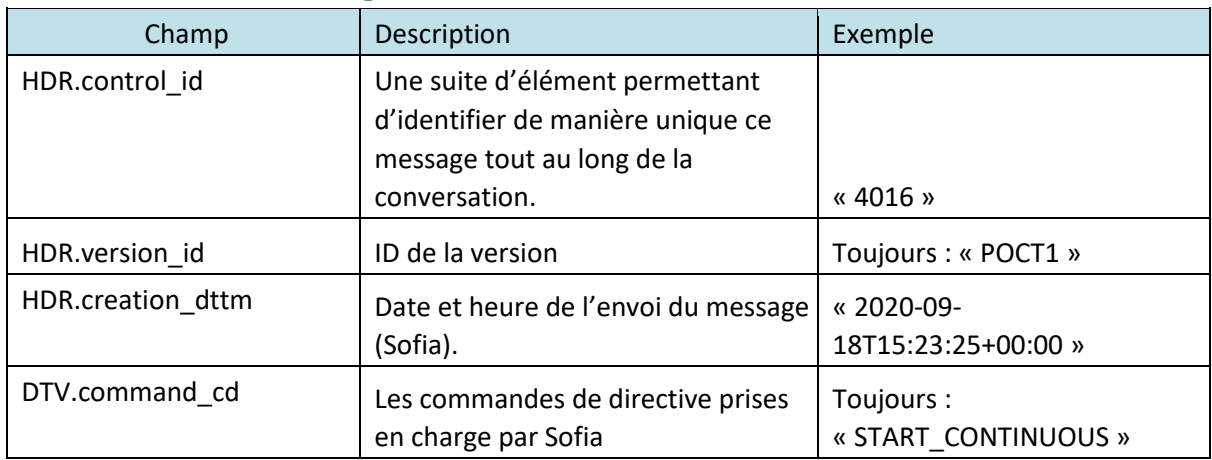

Exemple DTV.R01

<?xml version="1.0" encoding="UTF-8"?>

<DTV.R01> <HDR>

```
<HDR.control_id V="4016" /> 
<HDR.version_id V="POCT1" />
```

```
<HDR.creation_dttm V="2020-09-18T15:23:25+00:00" />
```
</HDR> <DTV>

```
<DTV.command_cd V="START_CONTINUOUS" /> </DTV>
```
</DTV.R01>

## 3.2. LIS Continuous (SIL en continu)

La phase de messages LIS Continuous (SIL en continu) est composée des messages xml suivants.

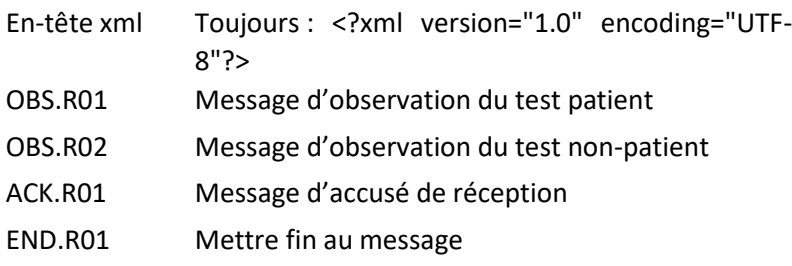

Chacun de ces segments de message contient des champs de données définis par la norme POCT1-A2. Les champs énumérés ci-dessous sont obligatoires et envoyés. Dans les tableaux suivants définissant les segments de message, une description et un exemple de chaque champ de données sont présentés.

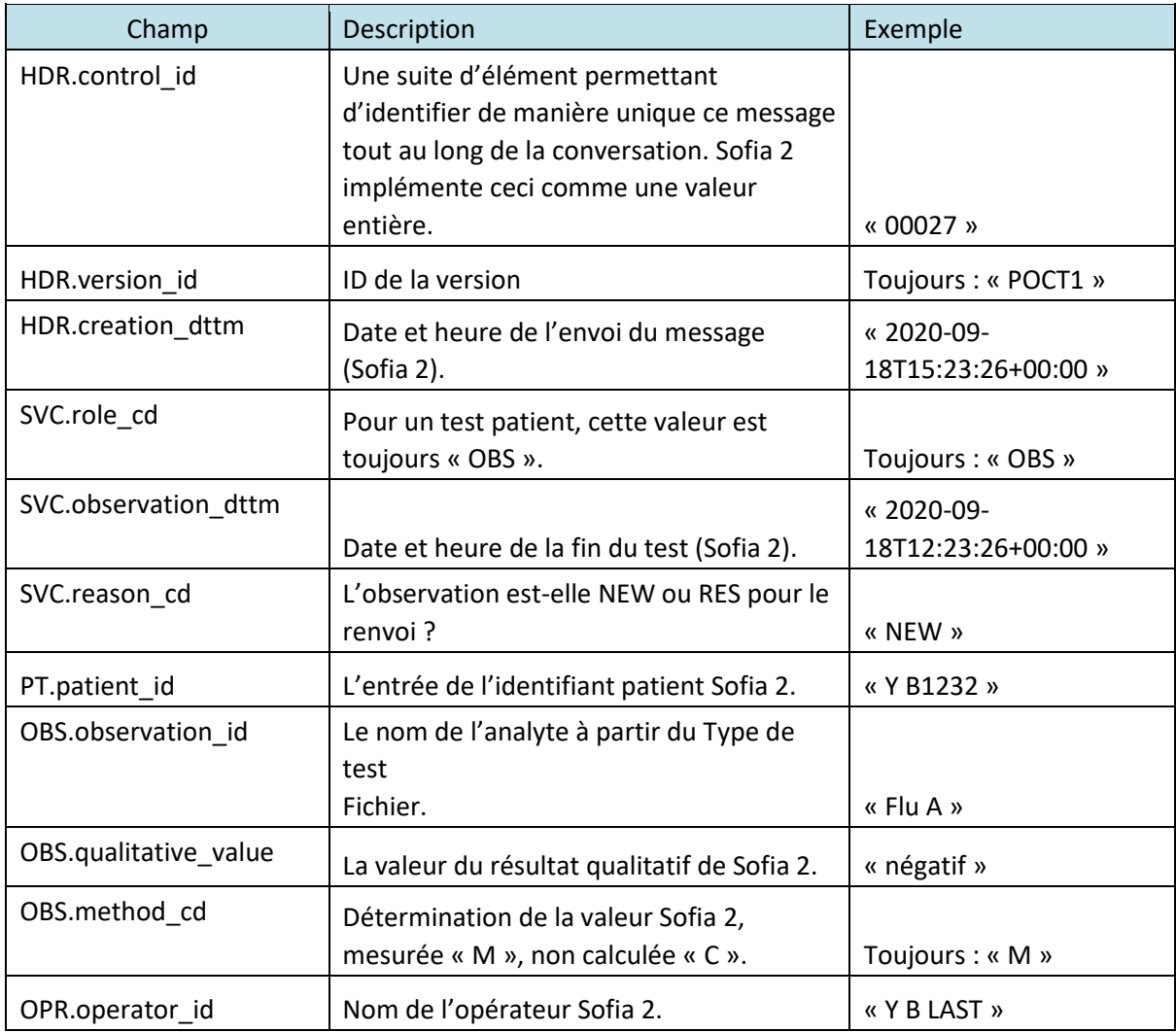

### 3.2.1. OBS.R01 – Message d'observation du test patient

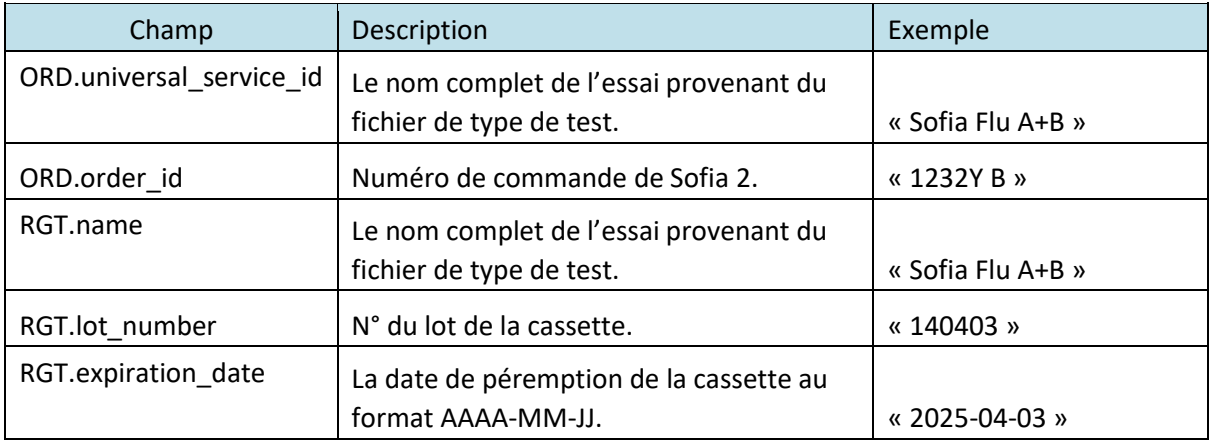

Exemple OBS.R01

```
<?xml version="1.0" encoding="UTF-8"?> <OBS.R01> 
       <HDR> 
              <HDR.control_id V="00027"/> 
               <HDR.version_id V="POCT1"/> 
               <HDR.creation_dttm V="2020-09-18T15:23:26+00:00"/> 
       </HDR> <SVC>
              <SVC.role_cd V="OBS"/> 
               <SVC.observation_dttm V="2020-09-18T12:23:26+00:00"/> 
               <SVC.reason_cd V="NEW"/> <PT> 
                      <PT.patient_id V="Y B1232"/> <OBS> 
                             <OBS.observation_id V="Flu A" SN="QUIDEL"/> 
                             <OBS.qualitative_value V="negative"/> 
                              <OBS.method_cd V="M"/> 
                      </OBS><OBS> 
                             <OBS.observation_id V="Flu B" SN="QUIDEL"/> 
                             <OBS.qualitative_value V="negative"/> 
                              <OBS.method_cd V="M"/> 
                      </OBS></PT><OPR> 
                       <OPR.operator_id V="Y B LAST"/> 
               </OPR> 
<ORD> 
                      <ORD.universal_service_id V="Sofia Flu A+B"/> 
                      <ORD.order_id V="1232Y B" SN="QUIDEL"/> 
               </ORD> 
<RGT> 
                       <RGT.name V="Sofia Flu A+B"/> 
                       <RGT.lot_number V="140403"/>
```
<RGT.expiration\_date V="2025-04-03"/>

</RGT>

# 3.2.2. OBS.R02 – Message d'observation du test non-patient

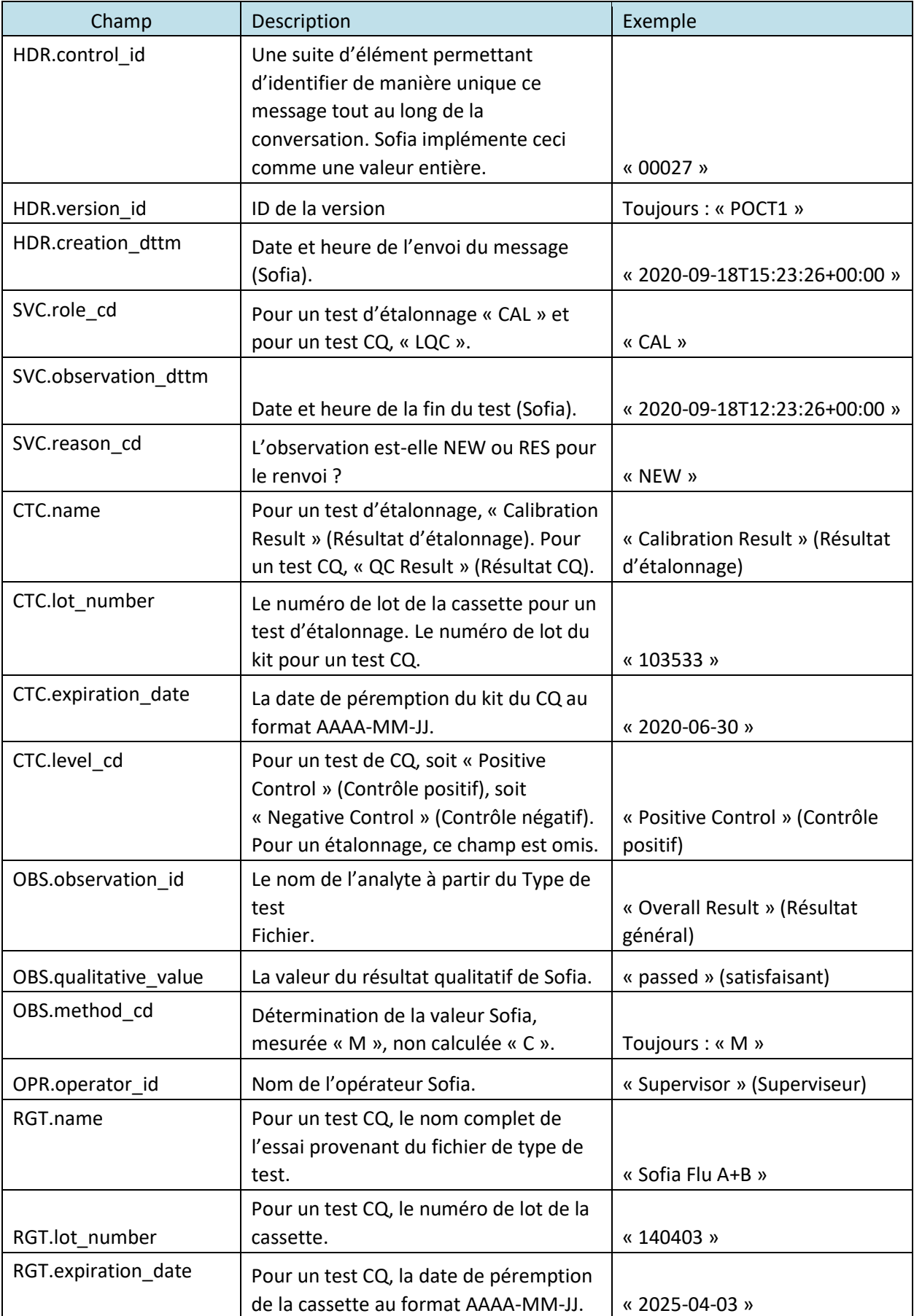

Exemple OBS.R02 <?xml version="1.0" encoding="UTF-8"?> <OBS.R02> <HDR> <HDR.control\_id V="00018"/> <HDR.version\_id V="POCT1"/> <HDR.creation\_dttm V="2019-02-22T11:02:25-00:00"/>  $<$ /HDR> $<$ SVC $>$ <SVC.role\_cd V="OBS"/> <SVC.observation\_dttm V="2020-09-18T12:23:26+00:00"/> <SVC.reason\_cd V="RES"/> <CTC> <CTC.name V="Calibration Result"/> <CTC.lot\_number V="103533"/>  $<$ /CTC $>$ <OBS> <OBS.observation\_id V="Overall Result" SN="QUIDEL"/> <OBS.qualitative\_value V="passed"/> <OBS.method\_cd V="M"/>  $<$ /OBS $>$ 

 $<$ /CTC $>$ 

<OPR>

```
<OPR.operator_id V="Supervisor"/>
```
</OPR>

 $<$ /SVC $>$ 

</OBS.R01>

### 3.2.3. ACK.R01 – Message d'accusé de réception

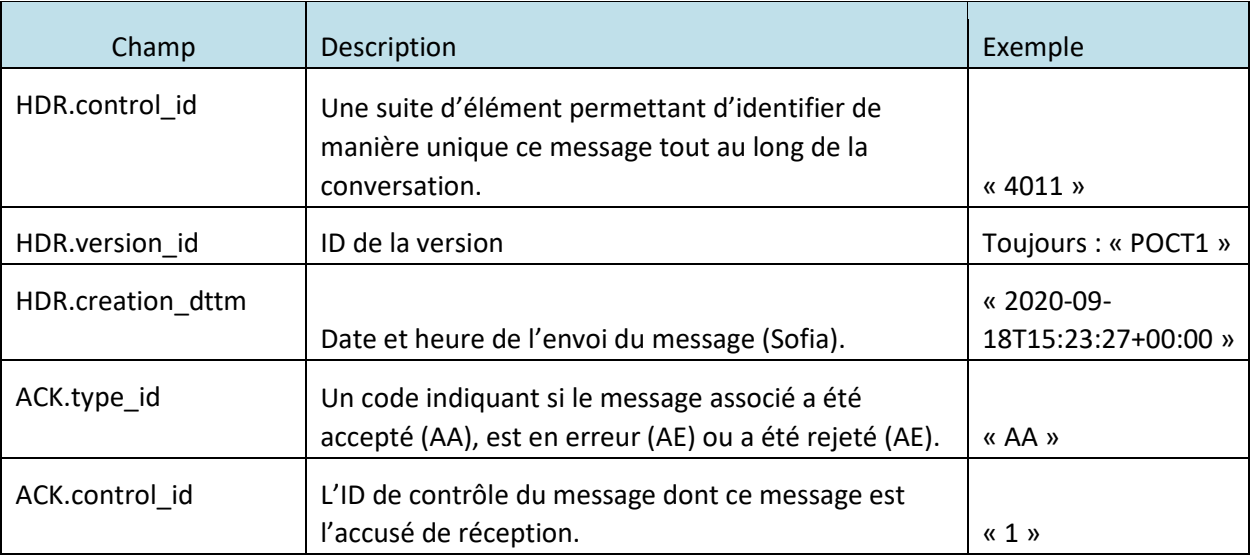

Exemple ACK.R01

<?xml version="1.0" encoding="UTF-8"?> <ACK.R01>

<HDR>

<HDR.control\_id V="4011"/> <HDR.version\_id V="POCT1"/>

```
<HDR.creation_dttm V="2020-09-18T15:23:27+00:00"/>
```
</HDR> <ACK>

```
<ACK.type_id V="AA"/>
```

```
<ACK.control_id V="1"/>
```
 $<$ /ACK $>$ 

 $<$ /ACK.R01>

#### 3.2.4. END.R01 – Message de fin

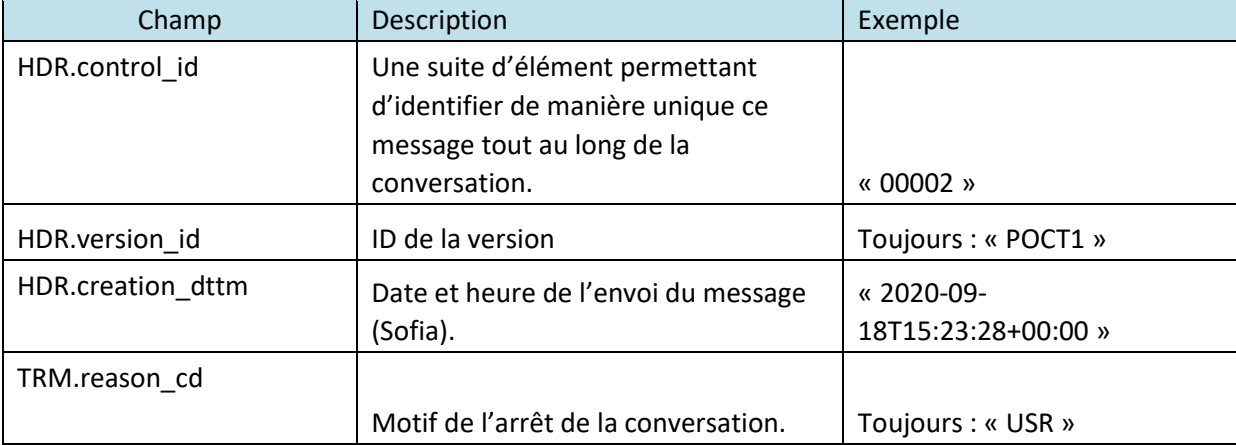

Exemple DST.R01

```
<?xml version="1.0" encoding="UTF-8"?>
```

```
<END.R01> <HDR>
```

```
<HDR.control_id V="00002" />
```

```
<HDR.version_id V="POCT1" />
```

```
<HDR.creation_dttm V="2020-09-18T15:23:28+00:00" />
```
</HDR> <TRM>

<TRM.reason\_cd V="USR" />

</TRM>

</END.R01>

### 3.3. Exemples de message POCT1a

```
Exemple A : Sofia engage la conversation avec le SIL. 
Sofia: <?xml version="1.0" encoding="UTF-8"?> 
<HEL.R01> 
       <HDR> 
               <HDR.control_id V="00001"/> 
               <HDR.version_id V="POCT1"/> 
               <HDR.creation_dttm V="2020-09-18T15:23:16+00:00"/> 
       </HDR> <DEV> 
               <DEV.device_id V="00:20:4a:be:cf:a5"/> 
               <DEV.serial_id V="29028459"/> 
               <DEV.manufacturer_name V="QUIDEL"/> 
               <DEV.hw_version V="1.0"/> 
               <DEV.sw_version V=1.10.0"/>
```

```
<DEV.device_name V="Sofia"/> <DCP> 
        <DCP.application_timeout V="100"/> 
</DCP> <DSC> 
        <DSC.connection_profile_cd V="CS"/> 
        <DSC.topics_supported_cd V="DTV"/> 
       <DSC.topics_supported_cd V="OP_LST_I"/> 
       <DSC.directives_supported_cd V="SET_TIME"/> 
       <DSC.directives_supported_cd V="START_CONTINUOUS"/> 
        <DSC.max_message_sz V="1000"/>
```
</DSC>

```
</DEV>
```
#### </HEL.R01>

```
LIS: <?xml version="1.0" encoding="UTF-8"?> <ACK.R01>
```
<HDR>

```
<HDR.control_id V="4011"/> 
       <HDR.version_id V="POCT1"/> 
       <HDR.creation_dttm V="2020-09-18T15:23:18+00:00"/> 
</HDR> <ACK>
```

```
<ACK.type_id V="AA"/>
```

```
<ACK.control_id V="1"/>
```

```
</ACK> </ACK.R01>
```
#### **Exemple B : Sofia envoie le statut au SIL.**

```
Sofia: <?xml version="1.0" encoding="UTF-8"?> 
   <DST.R01> <HDR> 
               <HDR.control_id V="00002" /> 
               <HDR.version_id V="POCT1" /> 
               <HDR.creation_dttm V="2020-09-18T15:23:19+00:00" /> 
       </HDR><DST>
               <DST.status_dttm V="2020-09-18T15:23:19+00:00" /> 
               <DST.new_observations_qty V="0" /> 
               <DST.condition_cd V="R" /> 
       </DST> 
    </DST.R01>
```

```
LIS: <?xml version="1.0" encoding="UTF-8"?> <ACK.R01>
```
<HDR>

```
<HDR.control_id V="4011"/> 
       <HDR.version_id V="POCT1"/> 
       <HDR.creation_dttm V="2020-09-18T15:23:18+00:00"/> 
</HDR> <ACK> 
       <ACK.type_id V="AA"/>
```

```
<ACK.control_id V="1"/>
```

```
</ACK>
```
### $<$ /ACK.R01>

#### **Exemple C : LIS DTV.R02 Commande de réglage de l'heure**

```
sur Sofia. SIL : <?xml version="1.0" encoding="UTF-8"?>
```
<DTV.R02>

<HDR>

<HDR.control\_id V="3" />

<HDR.version\_id V="POCT1" />

<HDR.creation\_dttm V="2018-12-07T11:48:41-05:00" />

</HDR> <DTV>

<DTV.command\_cd V="SET\_TIME" />

</DTV> <TM>

```
<TM. dttm V="2018-12-07T11:48:41+00:00" />
```
</TM>

#### </DTV.R02>

Sofia: <?xml version="1.0" encoding="UTF-8"?> <ACK.R01>

<HDR>

```
<HDR.control_id V="00003"/> 
        <HDR.version_id V="POCT1"/> 
       <HDR.creation_dttm V="2018-12-07T11:48:41-00:00"/> 
</HDR> <ACK> 
       <ACK.type_cd V="AA"/> 
        <ACK.ack_control_id V="3"/> 
</ACK>
```
 $<$ /ACK.R01>

```
Exemple D : LIS OPL.R01 Envoi de la liste des opérateurs de 2 utilisateurs et 1 
superviseur à Sofia. SIL : <?xml version="1.0" encoding="UTF-8"?> 
<OPL.R01>
```
<HDR>

```
<HDR.control_id V="4"/> 
        <HDR.version_id V="POCT1"/> 
       <HDR.creation_dttm V="2018-12-07T11:48:42-05:00"/> 
</HDR><OPR>
        <OPR.operator_id V="5000"/> 
       <OPR.name V="Chen"/> <ACC> 
               <ACC.method_cd V="ALL"/> 
              <ACC.permission_level_cd V="1"/> 
       </ACC> <NTE> 
               <NTE.text V="10"/> 
       </NTE></OPR> <OPR>
```

```
<OPR.operator_id V="5001"/> 
                      <OPR.name V="Majors"/> <ACC> 
                               <ACC.method_cd V="ALL"/> 
                             <ACC.permission_level_cd V="4"/> 
                      </ACC> <NTE> 
                               <NTE.text V="11"/> 
                      </NTE> 
               </OPR><OPR>
                       <OPR.operator_id V="5002"/> 
                       <OPR.name V="Snowden"/> 
                      <ACC><ACC.method_cd V="ALL"/> 
                             <ACC.permission_level_cd V="4"/> 
                      </ACC> <NTE> 
                               <NTE.text V="12"/> 
                      </NTE> 
               </OPR> 
       </OPL.R01> 
Sofia: <?xml version="1.0" encoding="UTF-8"?> 
       <ACK.R01> 
                <HDR> 
                       <HDR.control_id V="00004" /> 
                       <HDR.version_id V="POCT1" /> 
                       <HDR.creation_dttm V="2018-12-07T11:49:04-00:00" /> 
               </HDR> 
               <ACK> 
                       <ACK.type_cd V="AA" /> 
                       <ACK.ack_control_id V="4" /> 
                       <ACK.error_detail_cd V="0" /> 
              </ACK></ACK.R01>
SIL : <?xml version="1.0" encoding="UTF-8"?> 
       <EOT.R01> 
              <HDR> 
                      <HDR.control_id V="5"/> 
                       <HDR.version_id V="POCT1"/> 
                      <HDR.creation_dttm V="2018-12-07T11:49:04-05:00"/> 
               </HDR><EOT>
                       <EOT.topic_cd V="OPL"/>
```

```
</EOT>
```
</EOT.R01>

#### **Exemple E : LIS DTV.R01 Commande de démarrage en continu vers Sofia.**

```
SIL: <?xml version="1.0" encoding="UTF-8"?> <DTV.R01>
```
<HDR>

<HDR.control\_id V="6"/>

<HDR.version\_id V="POCT1"/>

<HDR.creation\_dttm V="2018-12-07T11:49:04-05:00"/>

</HDR>

<DTV>

<DTV.command\_cd V="START\_CONTINUOUS"/>

</DTV>

</DTV.R01>

```
Sofia: <?xml version="1.0" encoding="UTF-8"?> <ACK.R01>
```
<HDR>

<HDR.control\_id V="00005" /> <HDR.version\_id V="POCT1" /> <HDR.creation\_dttm V="2018-12-07T11:49:10-00:00" />

</HDR> <ACK>

<ACK.type\_cd V="AA" /> <ACK.ack\_control\_id V="6" />

```
<ACK.error_detail_cd V="0" />
```
 $<$ /ACK $>$ 

</ACK.R01>

#### **Exemple F : Sofia envoie un résultat patient OBS.R01 et un résultat d'étalonnage OBS.R02 au SIL.**

Sofia: <?xml version="1.0" encoding="UTF-8"?> <OBS.R01>

<HDR>

```
<HDR.control_id V="00006"/>
```
<HDR.version\_id V="POCT1"/>

<HDR.creation\_dttm V="2018-12-07T11:49:12-00:00"/>

</HDR> <SVC>

```
<SVC.role_cd V="OBS"/>
```
<SVC.observation\_dttm V="2018-10-22T10:52:17-00:00"/>

<SVC.reason\_cd V="RES"/> <PT>

<PT.patient\_id V="218223"/> <OBS>

<OBS.observation\_id V="IgM" SN="QUIDEL"/>

<OBS.qualitative\_value V="negative"/>

<OBS.method\_cd V="M"/>

 $<$ /OBS> $<$ OBS>

<OBS.observation\_id V="IgG" SN="QUIDEL"/>

```
<OBS.qualitative_value V="negative"/>
```

```
<OBS.method_cd V="M"/>
```

```
</OBS>
```

```
</PT><OPR> 
                             <OPR.operator_id V="Supervisor"/> 
                      </OPR> <ORD> 
                             <ORD.universal_service_id V="Sofia Lyme"/> 
                             <ORD.order_id V="225" SN="QUIDEL"/> 
                      </ORD><RGT>
                              <RGT.name V="Sofia Lyme"/> 
                              <RGT.lot_number V="129826"/> 
                             <RGT.expiration_date V="2020-04-06"/> 
                      </RGT> 
              </SVC> 
       </OBS.R01> 
SIL : <?xml version="1.0" encoding="UTF-8"?> 
       <ACK.R01> 
               <HDR> 
                      <HDR.control_id V="7"/> 
                      <HDR.version_id V="POCT1"/> 
                      <HDR.creation_dttm V="2018-12-07T11:49:21-05:00"/> 
              </HDR> 
               <ACK> 
                      <ACK.type_cd V="AA"/> 
                      <ACK.ack_control_id V="00006"/> 
              </ACK></ACK.R01>
Sofia: <?xml version="1.0" encoding="UTF-8"?> 
       <OBS.R02> 
               <HDR> 
                       <HDR.control_id V="00007"/> 
                       <HDR.version_id V="POCT1"/> 
                      <HDR.creation_dttm V="2018-12-07T11:49:14-00:00"/> 
               </HDR> <SVC>
                      <SVC.role_cd V="CAL"/> 
                      <SVC.observation_dttm V="2018-11-22T14:59:38-00:00"/> 
                      <SVC.reason_cd V="RES"/> <CTC> 
                             <CTC.name V="Calibration Result"/> 
                              <CTC.lot_number V="103324"/> 
                             <OBS> 
                                       <OBS.observation_id V="Overall Result" SN="QUIDEL"/> 
                                     <OBS.qualitative_value V="passed"/> 
                                      <OBS.method_cd V="M"/>
```

```
</OBS></CTC> <OPR> 
        <OPR.operator_id V="Supervisor"/>
```
</OPR>

</SVC>

</OBS.R02>

SIL : <?xml version="1.0" encoding="UTF-8"?>

 $<$ ACK.R01>

<HDR>

<HDR.control\_id V="8"/> <HDR.version\_id V="POCT1"/> <HDR.creation\_dttm V="2018-12-07T11:49:24-05:00"/> </HDR>

<ACK>

```
<ACK.type_cd V="AA"/>
```
<ACK.ack\_control\_id V="00007"/>

 $<$ /ACK $>$ 

 $<$ /ACK.R01>

```
Sofia: <?xml version="1.0" encoding="UTF-8"?>
```
<END.R01>

<HDR>

<HDR.control\_id V="00008" />

<HDR.version\_id V="POCT1" />

<HDR.creation\_dttm V="2018-12-07T11:49:32-00:00" />

</HDR>

<TRM>

```
 <TRM.reason_cd V="USR" />
```
</TRM>

</END.R01>

LIS: <?xml version="1.0" encoding="UTF-8"?>

#### <ACK.R01>

<HDR>

```
<HDR.control_id V="9"/> 
       <HDR.version_id V="POCT1"/> 
       <HDR.creation_dttm V="2018-12-07T11:49:22-05:00"/> 
</HDR> <ACK> 
       <ACK.type_cd V="AA"/>
```

```
<ACK.ack_control_id V="00008"/>
```

```
</ACK>
```

```
</ACK.R01>
```
## 4. Tableau de définition du groupe d'essais de résultat

Le tableau ci-dessous indique quelles informations sur le groupe d'essais seront utilisées : le champ du nom de l'essai (O-5 ASTM) et le champ du nom de l'analyte (R-3 ASTM). Le nom abrégé est utilisé dans le champ du nom du test et le nom de l'analyte est utilisé dans le champ de l'ID d'observation (nom de l'analyte).

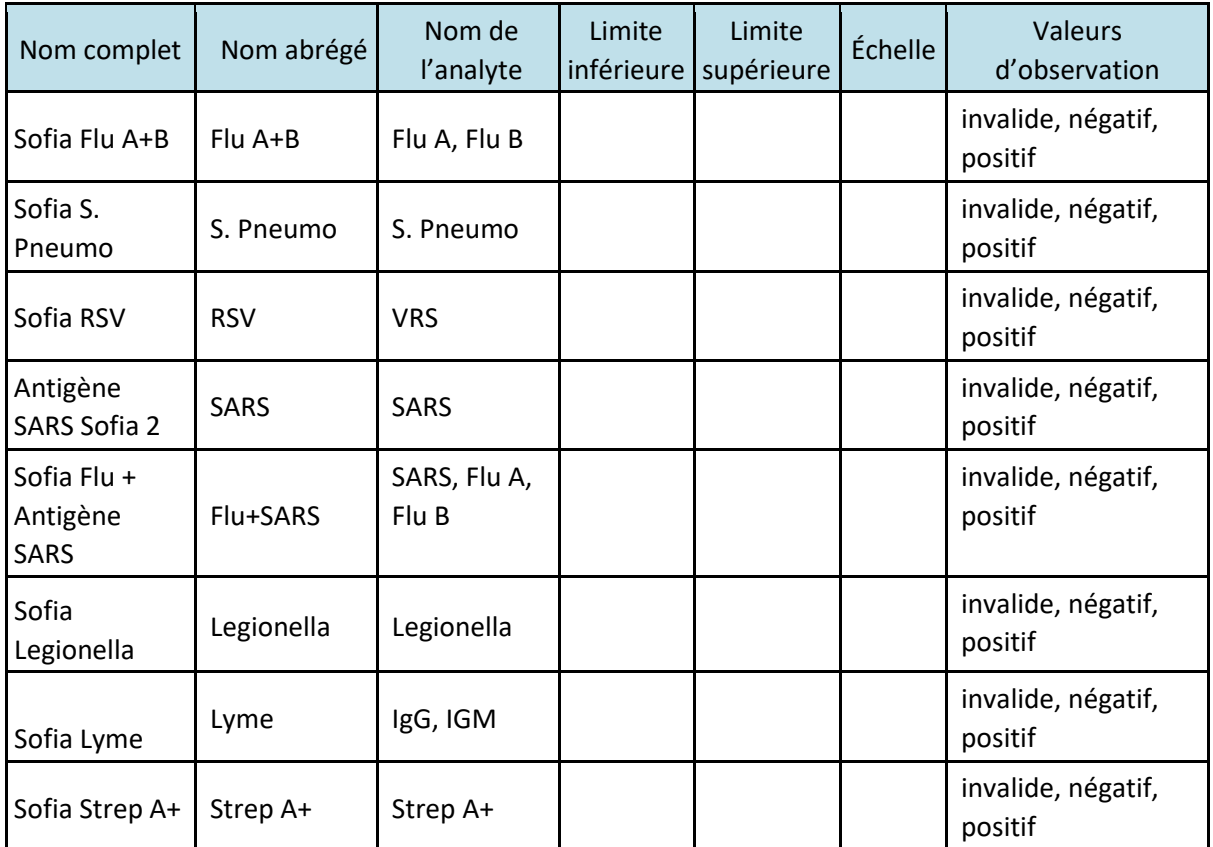

Si vous avez des questions concernant l'utilisation de ce produit, ou pour signaler un problème avec le produit, veuillez contacter l'assistance technique de Quidel au +1 800 874-1517 (aux États-Unis) ou à l'adresse [technicalsupport@quidel.com.](mailto:technicalsupport@quidel.com) Hors des États-Unis, veuillez vous adresser à votre distributeur ou directement à Quidel, dont les numéros de téléphone sont indiqués ci-après. Rendez-vous sur **quidel.com** pour obtenir d'autres possibilités d'assistance.

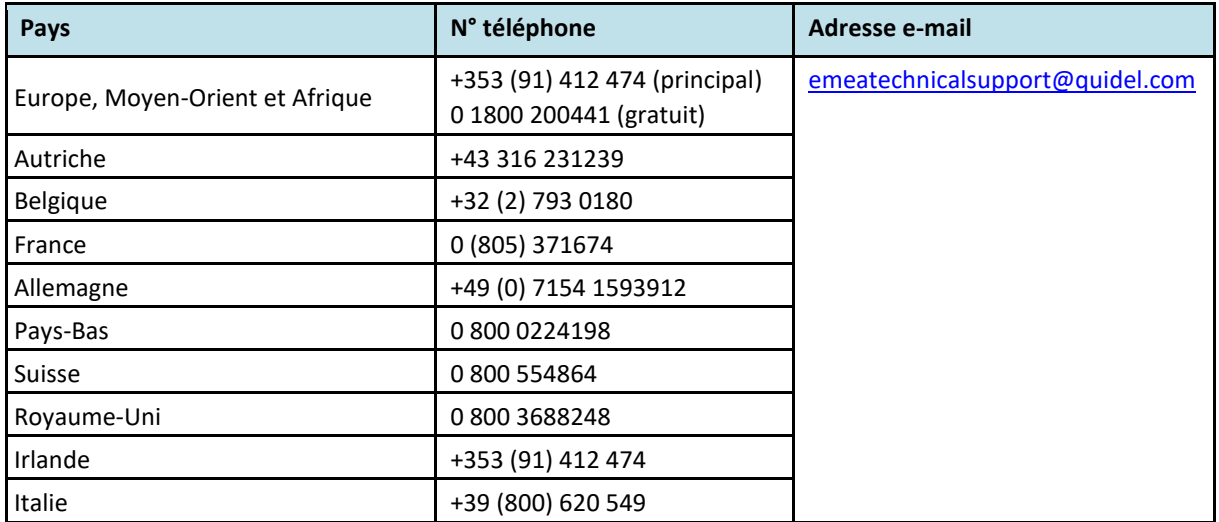

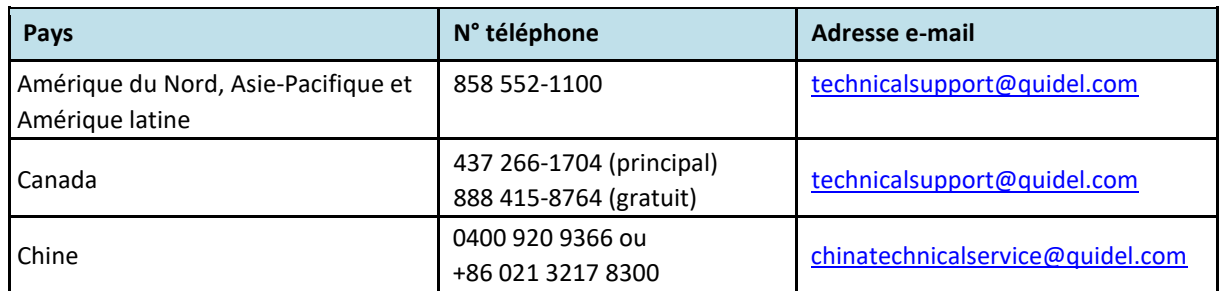

Vous pouvez également visiter notre site Web à l'adresse **quidel.com** pour obtenir plus d'informations sur la gamme Quidel de produits de diagnostic rapide, de diagnostic moléculaire, de culture cellulaire et de produits spécialisés (santé osseuse et système auto-immunitaire/du complément). Les autres informations concernant les produits disponibles sur notre site Web incluent : les codes CPT, les guides de procédure du CLSI, les FDS et les notices relatives aux inserts.

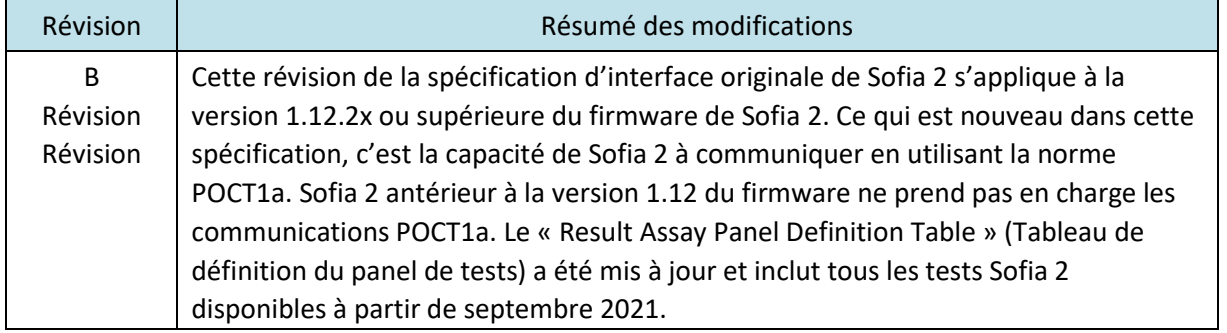

TB20299901FR00 (10/21)